**Česká zemědělská univerzita v Praze**

**Provozně ekonomická fakulta**

**Katedra informačních technologií**

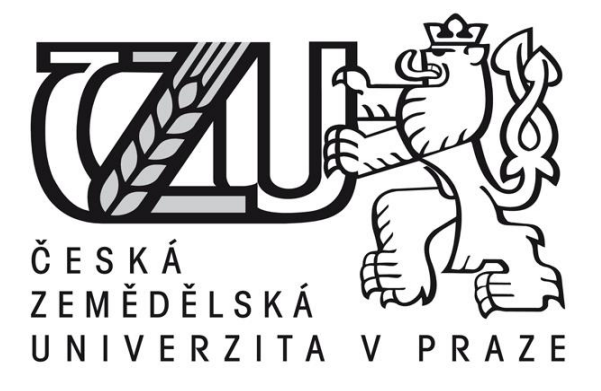

**Bakalářská práce**

**Geolokační sociální sítě**

**Michaela Bartůňková**

**© 2015 ČZU v Praze** 

# ČESKÁ ZEMĚDĚLSKÁ UNIVERZITA V PRAZE

Katedra informačních technologií Provozně ekonomická fakulta

# ZADÁNÍ BAKALÁŘSKÉ PRÁCE

# Bartůňková Michaela

Informatika

Název práce Geolokační sociální sítě

Anglický název **Geolocation social networks** 

#### Cíle práce

Bakalářská práce je tematicky zaměřena na geolokační sociální sítě. Hlavním cílem práce je analyzovat problematiku geolokačních sociálních sítí obecně i konkrétně na vybraných příkladech. Dalším cílem je zjistit motivaci uživatelů těchto sítí a vytvořit vlastní geolokační sociální síť.

#### Metodika

Metodika řešení problematiky bakalářské práce je založena především na studiu odborných a informačních zdrojů a jejich následném využití.

Jako základní metodický postup v praktické části práce bude použita metoda dotazníkového šetření.

Na základě toho budou formulovány závěry bakalářské práce.

#### Harmonogram zpracování

Příprava a studium odborných informačních zdrojů, definování a upřesnění dílčích cílů práce a volba postupu řešení: duben 2014 – květen 2014 Zpracování teoretických východisek práce: červen 2014 – září 2014 Tvorba praktické části: říjen 2015 - prosinec 2015 Tvorba finálního dokumentu práce: leden 2015 – březen 2015 Odevzdání bakalářské práce: březen 2015

#### Rozsah textové části

30 - 40 stran

#### Klíčová slova

geolokace, Foursquare, sociální síť, GPS

#### Doporučené zdroje informací

HUSSEY, Tris. Sam Teach Yourself Foursquare in 10 Minutes. First Printing. Indianapolis: Sams Publishing, 2011. ISBN 144. 0-6723-3349-x

BURIAN, Pavel. Internet inteligentních aktivit. 1. vydání. Praha: Grada Publishing, a.s., 2014. 336. ISBN 978-80-247-5137-5. ČELEDA, Pavel a Josef KADERKA. Geolokace a bezpečnost počítačových sítí. Data Security Management, Praha: TATE International, s.r.o., 2012, roč. 16, č. 3, s. 18-21. ISSN 1211-8737.

PATEL, Kunur. FORGET FOURSQUARE: WHY LOCATION MARKETING IS NEW POINT OF PURCHASE." Advertising Age, 2010, 18899.3:22.

KARIMI, Hassan. Advanced location-based technologies and services. 1., Boca Raton: CRC Press, 2013. 354 s. ISBN 978-1466518186.

Vedoucí práce Lohr Václav, Ing., Ph.D.

Termín odevzdání březen 2015

Elektronicky schváleno dne 31.10.2014

Elektronicky schváleno dne 11.11.2014

Ing. Jiří Vaněk, Ph.D. Vedoucí katedry

Ing. Martin Pelikán, Ph.D. Děkan fakulty

# Čestné prohlášení

Prohlašuji, že svou bakalářskou práci "Geolokační sociální sítě" jsem vypracovala samostatně pod vedením vedoucího bakalářské práce a s použitím odborné literatury a dalších informačních zdrojů, které jsou citovány v práci a uvedeny v seznamu literatury na konci práce. Jako autorka uvedené bakalářské práce dále prohlašuji, že jsem v souvislosti s jejím vytvořením neporušila autorská práva třetích osob.

V Praze dne 13, 3, 2015

# Poděkování

Ráda bych touto cestou poděkovala Ing. Václavu Lohrovi, Ph.D. za odborné vedení a za rady při zpracování této práce a Jiřímu Kotalíkovi za jeho pomoc.

# **Geolokační sociální sítě**

# Geolocation social networks

**----------------------------------------------------------------------**

# **Souhrn**

Tato bakalářská práce se zabývá problematikou geolokačních sociálních sítí, tedy sítí, kde významnou roli hraje určení polohy.

Práce je členěna do dvou částí – teoretické a praktické. V teoretické části jsou definovány pojmy sociální síť, geolokace a geolokační sociální síť. Následuje představení potřebných technologií, způsobů určení polohy, využití geolokace a projektů využívajících geolokační sociální sítě. Poslední kapitola teoretické části je věnována konkrétním geolokačním sociálním sítím.

Praktická část se zabývá zjištěním jak a proč uživatelé geosociální sítě využívají. Tato část je podložena dotazníkovým šetřením. Dalším bodem praktické části je personalizovaná aplikace využívající kombinaci dat externích zdrojů sociálních sítí.

**Klíčová slova:** geolokace, Foursquare, sociální síť, GPS, Gowalla

#### **Summary**

This bachelor thesis deals with the geolocation social networks, it means networks, where an important role is played by positioning.

The thesis is divided into two parts - theoretical and practical one. The theoretical part defines the concepts of social network, geolocation and geolocation social network following by a description of the necessary technologies, methods of positioning, the use of geolocation and projects which use geolocation social networks. The last chapter is devoted to specific geolocation social networks.

The practical part deals with finding how and why users use geosocial networks. This part is based on a questionnaire construction. The next point of the practical part is personalized applications which is using a combination of data sources from social networks.

**Keywords**: geolocation, Foursquare, social network, GPS, Gowalla

# Obsah

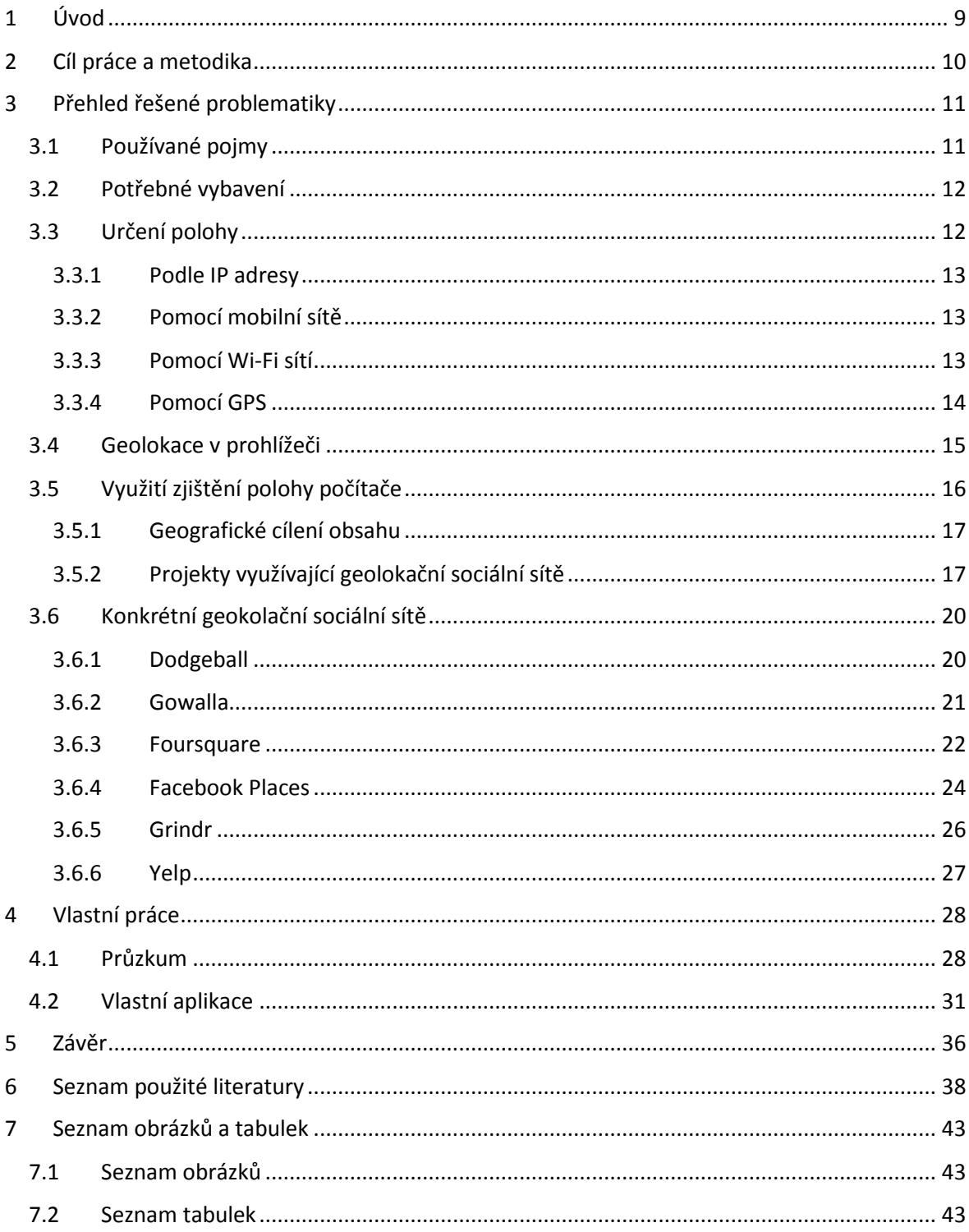

# <span id="page-8-0"></span>1 Úvod

Sociální sítě jsou v dnešní době velmi populární a do povědomí se stále více dostávají i geolokační sociální sítě. Právě těmi se zabývá tato práce.

Úkolem sociálních sítí je propojování skupin lidí - slouží ke kontaktu s přáteli, sdílení informací, fotografií, videí, odkazů a textů, ale i k poznávání nových lidí. Geolokační sociální sítě navíc přidávají informaci o poloze, přibývá tedy možnost sdílení polohy s přáteli, vyhledávání známých i nových míst, zjišťování informací o nich a také jejich hodnocení. Některé služby toto vše nabízí ve formě hry – uživatelé sbírají body a soupeří se svými přáteli.

Sociální sítě jsou dnes běžně dostupné téměř pro každého, stačí mít přístup k internetu ať už prostřednictvím počítače, tabletu, mobilního telefonu nebo smartphonu. Po připojení k internetu stačí k založení účtu na sociální síti už jen e-mail, vyplnění potřebných údajů a souhlas s podmínkami. Právě zde lze nalézt omezení pro používání dané sítě. Často to bývá například omezení věkové (Facebook a Foursquare 13 let, Yelp 18 let).

Díky rozšíření chytrých telefonů mohou mít uživatelé v podstatě nepřetržitý přístup k internetu a tím i k sociálním sítím. Rozšíření sociálních sítí napomáhá také to, že je mohou využívat nejen soukromé osoby, ale i firmy a veřejně známé osoby pro svou propagaci a komunikaci se zákazníky nebo fanoušky.

Geosociální sítě jako takové se stále více dostávají do povědomí veřejnosti a pro lidi již nejsou jednou velkou neznámou, jako tomu bývalo ještě před pár lety. Přesto ale celá řada lidí stále neví, co přesně si pod tímto slovním spojením představit.

# <span id="page-9-0"></span>2 Cíl práce a metodika

Cílem práce je analyzovat problematiku sociálních sítí, které pracují s polohou uživatele – představit potřebné technologie, metody určení polohy, možnosti využití geolokace a ukázat konkrétní příklady geolokačních sociálních sítí. Dalším cílem je zjistit motivaci uživatelů těchto sítí – proč a jak často uživatelé tyto sítě využívají, co je vedlo k založení účtu a jaké funkce využívají nejvíce. Posledním cílem je vytvořit personalizovanou aplikaci využívající kombinaci dat externích zdrojů sociálních sítí.

Metodika řešení problematiky této práce je založena na studiu odborných zdrojů, které jsou zaměřeny na danou problematiku, a jejich zpracování. Dalším důležitým informačním zdrojem jsou internetové stránky věnující se geolokačním sociálním sítím a technologiím, které používají. Tyto zdroje jsou využívány především pro jejich aktuálnost a dostupnost, hlavně u cizojazyčných zdrojů. Posledním zdrojem informací jsou oficiální stránky a aplikace jednotlivých služeb, které jsou v práci charakterizovány. Jako základní metodický postup v praktické části práce je použita metoda dotazníkového šetření.

# <span id="page-10-0"></span>3 Přehled řešené problematiky

# <span id="page-10-1"></span>3.1 Používané pojmy

# **Sociální síť**

Sociální síť, nebo také společenská síť či komunita, anglicky social network, je pojem vycházející ze sociologie, který vymezuje vzájemně propojenou skupinu lidí. V širším slova smyslu je sociální síť každá propojená skupina lidí, která udržuje komunikaci různými prostředky. V užším a převažujícím pojetí je sociální síť služba na internetu, která jednotlivcům a organizacím umožňuje vytvořit veřejný nebo polo-veřejný profil, komunikovat mezi sebou, sdílet informace, fotografie, texty, videa a provozovat další aktivity. Komunikace může probíhat soukromě pouze mezi dvěma uživateli nebo hromadně mezi uživatelem a skupinou s ním propojených dalších uživatelů. Za sociální síť mohou být považována i internetová diskuzní fóra [1][2].

# **Geolokace**

Pojmem geolokace je označováno získávání polohy objektů na Zemi. Poloha může být určena pomocí GPS satelitů, signálu mobilního telefonu, bezdrátové technologie Wi-Fi nebo pomocí IP adresy počítače [3].

Zeměpisné souřadnice se skládají ze zeměpisné šířky a délky, někdy je udávána i nadmořská výška. Souřadnice se vztahují k nultému poledníku a k rovníku.

# **Geolokační sociální síť**

Kysela definuje geolokační sociální sítě jako sítě, které umožňují příspěvky, popřípadě uživatele lokalizovat dle místa na naší planetě. Je tedy možné přidávat příspěvky vztahující se pouze k určitému místu na Zemi nebo si nechat na mapě zobrazit, kde se právě nacházejí přátelé připojení k síti. První z variant se v tuzemsku začíná masověji využívat a již dnes se lze setkat se stovkami míst po republice (tzv. body zájmu), ke kterým se vztahují textové či obrazové příspěvky [4].

# <span id="page-11-0"></span>3.2 Potřebné vybavení

K využívání geolokačních sociálních sítí jsou zapotřebí určité prostředky, které zajišťují fungování těchto aplikací. Nezbytné je mobilní zařízení, bezdrátové či mobilní datové technologie a geolokační technologie [4].

Mobilní zařízení zprostředkovává přístup uživatele k geosociální síti. Nejčastěji je zastoupeno chytrými telefony (smartphony) či tablety.

Bezdrátové či mobilní datové technologie slouží k přenosu dat mezi uživatelem a servery konkrétní služby. K bezdrátovým technologiím patří nejčastěji Wi-Fi, mezi mobilní pak technologie 2G a 3G.

Geolokační technologie slouží ke zjištění polohy uživatele. Patří mezi ně lokalizace pomocí navigačního systému GPS, pomocí Wi-Fi nebo vysílačů mobilní sítě a lokalizace podle IP adresy.

# <span id="page-11-1"></span>3.3 Určení polohy

Polohu zařízení je možné určit několika způsoby, ty se od sebe liší například přesností lokalizace nebo použitými principy. Velmi často jsou hranice mezi dílčími metodami neostré. Základní dělení geolokace rozeznává pasivní a aktivní metody [5].

U pasivních metod není nutná komunikace se zařízením, jehož poloha je určována. Podstatou aktivních metod je aktivní spolupráce daného zařízení. Aktivní geolokace je založena na měření zpoždění a dalších síťových parametrů mezi stanicí se známou polohou (referenčním bodem) a lokalizovaným zařízením. Pokud je to možné, používá se k lokalizaci větší množství referenčních bodů (řádově desítky). S větším počtem využívaných referenčních bodů se zvyšuje přesnost [5][6].

U stolních počítačů se využívá lokalizace podle IP adresy, popřípadě pomocí Wi-Fi, pokud jí počítač disponuje. Přenosná zařízení umožňují určit polohu přesněji, je využívána technologie GPS, Wi-Fi nebo mobilní síť.

# <span id="page-12-0"></span>3.3.1 Podle IP adresy

IP adresa je unikátní číslo, které slouží k identifikaci počítače a dalších zařízení v síti Internet. Toto číslo obsahují všechna data, která zařízení odesílá a přijímá. Původně byla adresa určena jedním 32 bitovým číslem zapisovaným čtveřicí čísel 0-255 oddělených tečkou. Jedná se o adresy internetového protokolu verze 4 (IPv4). Protože ale 32 bitové číslo dnes už pro tak rozsáhlou síť nestačí, přechází se postupně na IPv6, který pro adresování zařízení používá podstatně větší, 128 bitové, číslo [7].

Určení polohy podle IP adresy je nejjednodušší pasivní metoda. Využívá toho, že IP adresy sítí jsou institucím přidělovány a registrovány centrálně prostřednictvím regionálních internetových registrátorů. Těch je celkem pět a jejich působnost je rozdělená podle kontinentů: RIPE (pro Evropu a země bývalého Sovětského svazu), ARIN (Severní Amerika), LACNIC (Latinská Amerika), APNIC (Asie, Austrálie a země v Pacifiku), AfriNIC (Afrika). K údajům těchto registrátorů lze snadno přistupovat (lze využít například nástroj Whois). Zjištění IP vlastníka adresy tedy znamená zjištění jeho polohy. Lokalizace pomocí IP adresy je obvykle využívána jen pro určení města nebo státu, její přesnost ani spolehlivost nejsou příliš velké [5].

#### <span id="page-12-1"></span>3.3.2 Pomocí mobilní sítě

Síťové metody zjišťování polohy jsou založené na znalosti konfigurace sítě GSM a chování rádiových vln. Každý mobilní operátor zná přesné umístění svých základnových vysílacích stanic (BTS), jejich rozdělení do sektorů a identifikační čísla jednotlivých sektorů. Při lokalizaci zařízení dochází k přenosu žádosti o polohu z mobilního zařízení do sítě, kde se s využitím dat zjištěných z tohoto zařízení a sítě stanoví jeho poloha. Mobilní zařízení pak zpětně přijme informaci o poloze. Dochází zde tedy k nárůstu přenosu dat mezi sítí a mobilním zařízením, což vede k určitému omezení výkonnosti těchto metod [8][9].

V praxi mobilní telefony komunikují s několika BTS stanicemi současně, což zvyšuje přesnost určení polohy. Dosáhne se tak přesnosti kolem 300m [9].

## <span id="page-12-2"></span>3.3.3 Pomocí Wi-Fi sítí

Metoda lokalizace pomocí Wi-Fi sítí je podobná metodě určování polohy pomocí mobilní sítě. Rozdíl spočívá ve sledování okolních Wi-Fi sítí namísto blízkých BTS stanic.

Samotné určení polohy je jednoduché, ale nastává problém s relevancí údajů – zatímco všechny BTS jsou pod kontrolou patřičného operátora, Wi-Fi sítě žádný centrální registr nemají a mohou rychle vznikat i zanikat. Tím je daný možný výskyt nepřesností, obzvláště v oblastech s nízkou bezdrátovou infrastrukturou [10].

Pro určování polohy se používá databáze Wi-Fi sítí. Těchto databází existuje více, nejvyužívanější je ta od Googlu, která je dobře zdokumentovaná a podle všeho má zaneseno nejvíce orientačních bodů. V dotazu směrem ke Googlu se posílá seznam všech Wi-Fi sítí v okolí – tedy všech, které dokáže Wi-Fi přijímač zachytit, bez ohledu na to, jestli se k nim dokáže připojit. U každé sítě se odešle MAC adresa, SSID (pokud je viditelné) a síla signálu. Google podle svých databází určí průnikem viditelných sítí nejpravděpodobnější polohu. Pokud se v dotazu objeví síť, která se v seznamu ještě nenachází, je přidána do databáze i s pravděpodobným umístěním [10].

## <span id="page-13-0"></span>3.3.4 Pomocí GPS

Nejpřesnější údaj o poloze předmětu lze zjistit prostřednictvím satelitního navigačního systému GPS (Global Positioning System). Jedná se o globální družicový polohový systém, který je provozován Ministerstvem obrany Spojených států amerických [8][11].

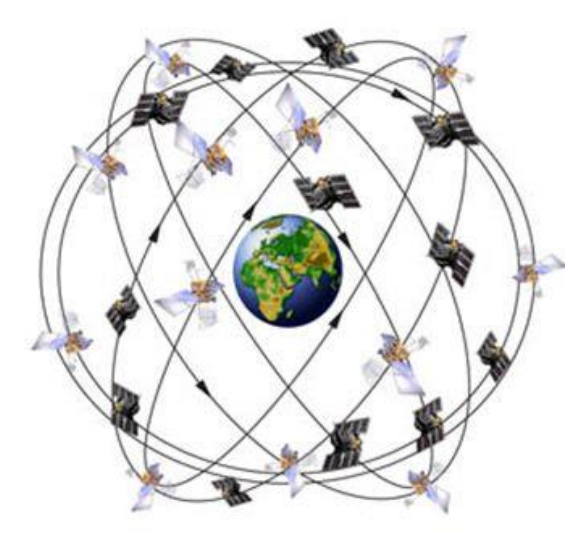

*Obrázek 1 - postavení GPS satelitů [14]*

<span id="page-13-1"></span>Vesmírný segment se skládá z družic vysílajících rádiové signály uživatelům. Spojené státy se zavázaly k zachování dostupnosti nejméně 24 družic GPS v 95 % času. Satelity GPS obíhají Zemi ve výšce přibližně 20 200 km a jsou uspořádány do šesti rovnoměrně rozmístěných oběžných drah kolem Země. Postavení GPS satelitů ukazuje obrázek 1 [8][11].

GPS přijímač poskytuje údaje o aktuální pozici v zeměpisné šířce, délce a nadmořské výšce. Poloha je určována podle dat z nejméně tří družic, odchylka je v řádech desítek metrů. Při příjmu signálu ze čtyř vysílačů poloha určována s přesností na metry. V jednu chvíli je možné přijímat signál maximálně z dvanácti družic [8][11].

# *A-GPS*

Nevýhodou GPS je, že se signál z družic téměř vůbec nešíří v budovách a hustě osídlených oblastech, proto je podmínkou pro lokalizaci přímá viditelnost družic. Z tohoto důvodu vznikly projekty GPS s asistencí sítě GSM nazývané A-GPS nebo také aGPS [8].

Při studeném a vlažném startu, kdy GPS nemá jistotu, který satelit je právě nad ní, jsou pomocí GPRS staženy z asistenčního centra aktuální informace o přesné dráze družic a palubních časech. Díky tomu není potřeba přijímat tato data z GPS družic a lokalizace zařízení je urychlena [12].

A-GPS umožňuje velice přesnou geolokaci, využívá ale v porovnání s ostatními metodami více energie. Proto se používá hlavně, pokud aplikace potřebuje vysokou úroveň přesnosti [13].

#### <span id="page-14-0"></span>3.4 Geolokace v prohlížeči

Geolokace v prohlížeči je umožněna díky geolokačnímu rozhraní, anglicky Geolocation API (zkratkou API se označuje rozhraní umožňující aplikacím využívat standardizované funkce). Toto rozhraní je součástí specifikace HTML5, k jeho využití je potřeba webový prohlížeč s podporou HTML5 a JavaScriptu. Geolokační rozhraní obstarává cestu pro získání informací o poloze. Samotné získání této informace má na starost zařízení, na kterém běží prohlížeč žádající o polohu. Cílem je, aby polohu dokázal zjistit prohlížeč samostatně, bez podpory doplňků třetích stran [14][15].

Princip fungování geolokace v HTML5 je následující: Webová aplikace požádá prohlížeč uživatele o jeho aktuální polohu. Pokud uživatel povolí její odeslání, zařízení, respektive prohlížeč, získá a odešle informace o umístění uživatele zpět do webové aplikace. Důležité je, aby prohlížeč geolokaci podporoval [16][15].

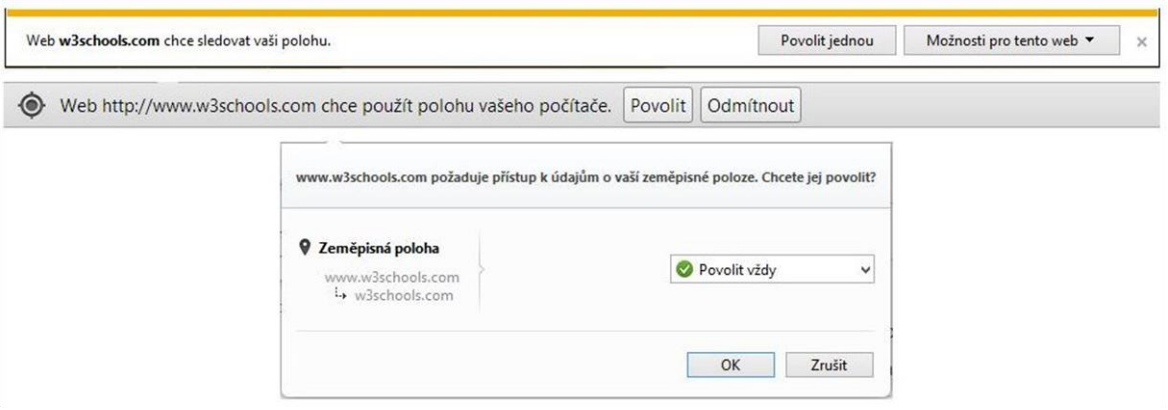

<span id="page-15-1"></span>*Obrázek 2 - Požadavek prohlížečů Internet Explorer, Google Chrome a Opera o povolení zjištění polohy [zdroj: prohlížeče]* Geolokační rozhraní je podporováno aktuálními verzemi většiny prohlížečů na stolních počítačích i mobilních zařízeních [17].

# <span id="page-15-0"></span>3.5 Využití zjištění polohy počítače

Geolokace nachází své využití hned v několika oblastech – významná je ve sféře cílené reklamy a detekci podvodů při elektronických platbách prostřednictvím Internetu. Uplatňována je i v řadě dalších oblastí:

GeoDNS - slouží ke směrování uživatelů na geograficky nejbližší servery s jimi požadovanými službami. GeoDNS je využívána zejména globálními poskytovateli obsahu Akamai, Google, Microsoft, Facebook aj. Použití GeoDNS umožňuje také vyvažovat zátěž a v případě poruchy přesměrovat provoz do jiné lokality.

Cloudové služby - uživatelé cloudových služeb mohou vyžadovat geografická omezení, tj. rozhodovat, kde budou jejich aplikace a data provozovány (včetně geografického zálohování). Omezení jsou nejčastěji vyžadována z obchodních anebo legislativních důvodů.

Dostupnost obsahu - data mohou být zpřístupňována na základě geografické polohy uživatele. Může se jednat například o online vysílání, kdy jsou vysílací práva omezena pouze na vybraný stát, o omezení z důvodu hospodářských sankcí nebo vývozních omezení, viz např. politika USA proti některým režimům [5].

## <span id="page-16-0"></span>3.5.1 Geografické cílení obsahu

S přibývajícími informacemi na internetu je stále důležitější cílit obsah nebo reklamu na konkrétní uživatele. Jednou z možností je geografické cílení neboli geotargeting [18].

Je využíváno metody určení polohy uživatele webových stránek. To umožňuje dodávat uživateli obsah na základě jeho umístění. Místa mohou být definována obecně (například země nebo region), nebo přesněji specifikovaná, (například město, oblast určená směrovacím číslem apod). Za pomocí geolokace tak lze například zobrazit reklamy na regionální firmy jen odpovídajícím návštěvníkům a podobně [18][19].

Všechny hlavní vyhledávače umožňují specifikovat město a stát, kde se má reklama zobrazovat. Google navíc také umožňuje spojení s Google maps a vyhledávání podle oblasti vynesené body na mapě [20].

## <span id="page-16-1"></span>3.5.2 Projekty využívající geolokační sociální sítě

Geolokační sociální sítě mohou být používány i k marketingovým kampaním nebo pro praktické využití v reálném životě.

#### *GranataPet*

Německý výrobce krmiva pro psy GranataPet využil v marketingové kampani kombinaci tradičních billboardů a geolokační sociální sítě Foursquare. Skrze billboard vybízel pejskaře, aby se na daném místě provedli check-in. Pokud tak někdo učinil, do misky umístěné pod reklamní plochou se nasypala porce granulí pro psa [21][22].

Kampaň se uskutečnila v březnu 2011 v Mnichově. Trvala 10 dní a celkem bylo umístěno 10 billboardů – jejich podobu ukazuje obrázek č. 3. Jen za první den akce bylo u každého z billboardů provedeno v průměru 118 check-inů. Během kampaně a bezprostředně následujících dní byl v Mnichově zaznamenán nárůst prodeje krmiva GranataPet o 28 %. Značná pozornost byla zaznamenána také ze strany médií [22].

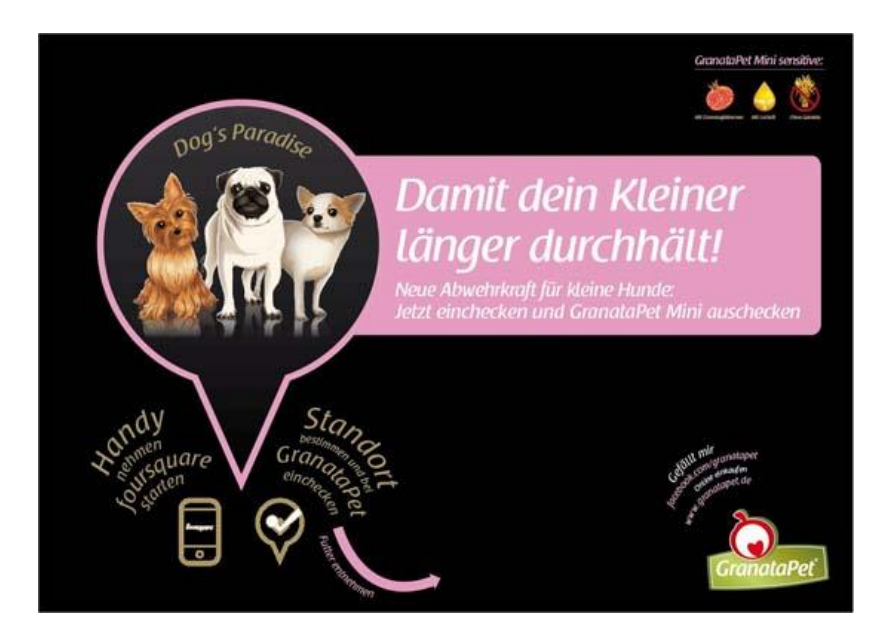

*Obrázek 3 - billboard vybízející k check-inu [21]*

## <span id="page-17-0"></span>*GeoKarlovka*

Projekt GeoKarlovka vznikl v rámci studia Nových médií na Filozofické fakultě Univerzity Karlovy. Využívána je především geolokační aplikace Foursquare, v minulosti to byly také služby Google Places a Gowalla. Autoři si vytyčili tři hlavní cíle: ucelit seznam důležitých míst týkajících se univerzity ve výše uvedených sítích, usnadnit orientaci na univerzitní půdě, zvýšit povědomí o geolokačních aplikacích a tím motivovat studenty i zaměstnance k užívání těchto služeb [23].

V mapě na internetové stránce [www.geokarlovka.cz](http://www.geokarlovka.cz/) je možné filtrovat místa podle určitých kategorií – knihovny, koleje, stravování, sportoviště, hlavní budovy fakult atd. Následně je možné zobrazit místo a podrobnosti o něm v geolokačních aplikacích.

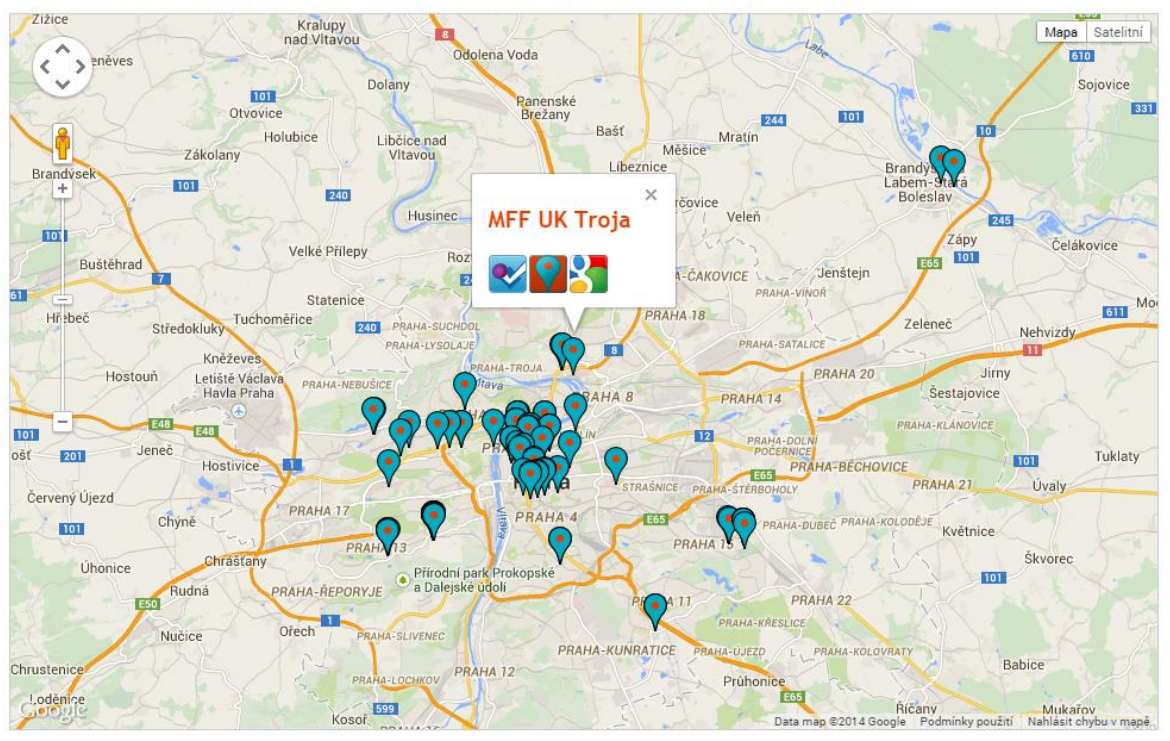

in Knihovny in Koleje in Stravování in Sportoviště in Ostatní in Hlavní budovy fakult in FSV UK in FHS UK in MFF UK in FF UK

<span id="page-18-0"></span>*Obrázek 4 - mapa vybraných míst v projektu GeoKarlovka.cz [23]*

# <span id="page-19-0"></span>3.6 Konkrétní geokolační sociální sítě

Geolokační sociální síť, také zvaná geosociální síť, je druh sociální sítě, ve které jsou využívány geografické služby a funkce.

# <span id="page-19-1"></span>3.6.1 Dodgeball

Dodgeball byla americká sociální síť vytvořená speciálně pro použití na mobilních telefonech. Založil jej v roce 2000 Dennis Crowley a Alex Rainert a je považován za první geolokační sociální síť [24][25][26].

Uživatelé odesílali pomocí textové zprávy svou polohu službě a ta je poté upozornila na přátele, přátele přátel a zajímavá místa v okolí [25].

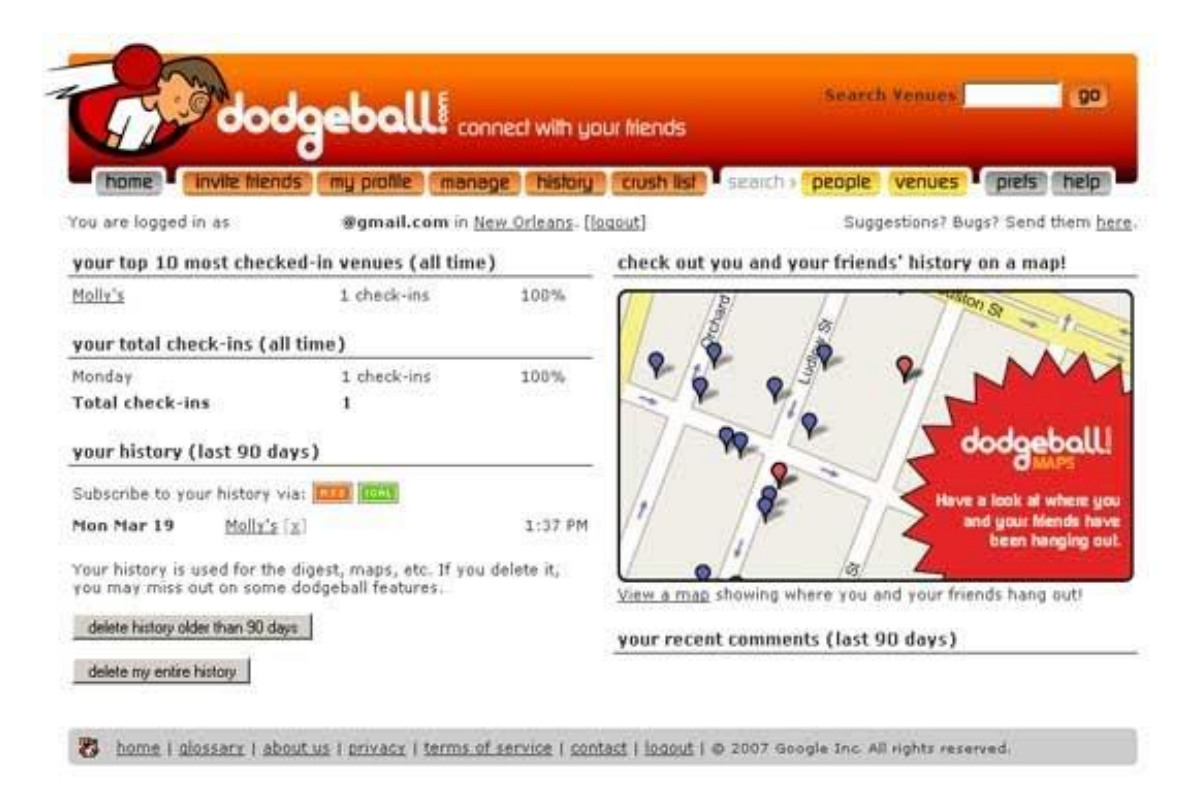

#### *Obrázek 5 – Dodgeball [27]*

<span id="page-19-2"></span>Levy popisuje Dodgeball jako průkopnickou službu, která "umožňovala uživatelům mobilních zařízení přeměnit své město na obří hru na schovávanou, kde mohli vyhledat své přátele v blízkém okolí nebo se jim naopak vyhýbat"[26].

V roce 2005 službu koupil Google. Služba měla podle odborníků velký potenciál a Google byl za tuto chytrou koupi chválen [26].

Kvůli nedostatečné podpoře jejich sítě ale Crowley i Rainert v dubnu 2007 opustili firmu Google. Dva roky poté byla služba oficiálně ukončena a nahrazena službou Google Latitude. Po odchodu z Google se Crowley podílel na tvorbě jedné z nejvýznamnějších geolokačních sítí, Foursquare [26][28].

# <span id="page-20-0"></span>3.6.2 Gowalla

Gowalla byla geolokační hra podobná Foursquare fungující v letech 2007 - 2012. I v Gowalle se uživatelé checkovali na nejrůznějších místech. Narozdíl od Foursquare nebylo cílem sbírat body nebo mít nejvyšší počet návštěv některého z míst, ale jen se bavit [29][30].

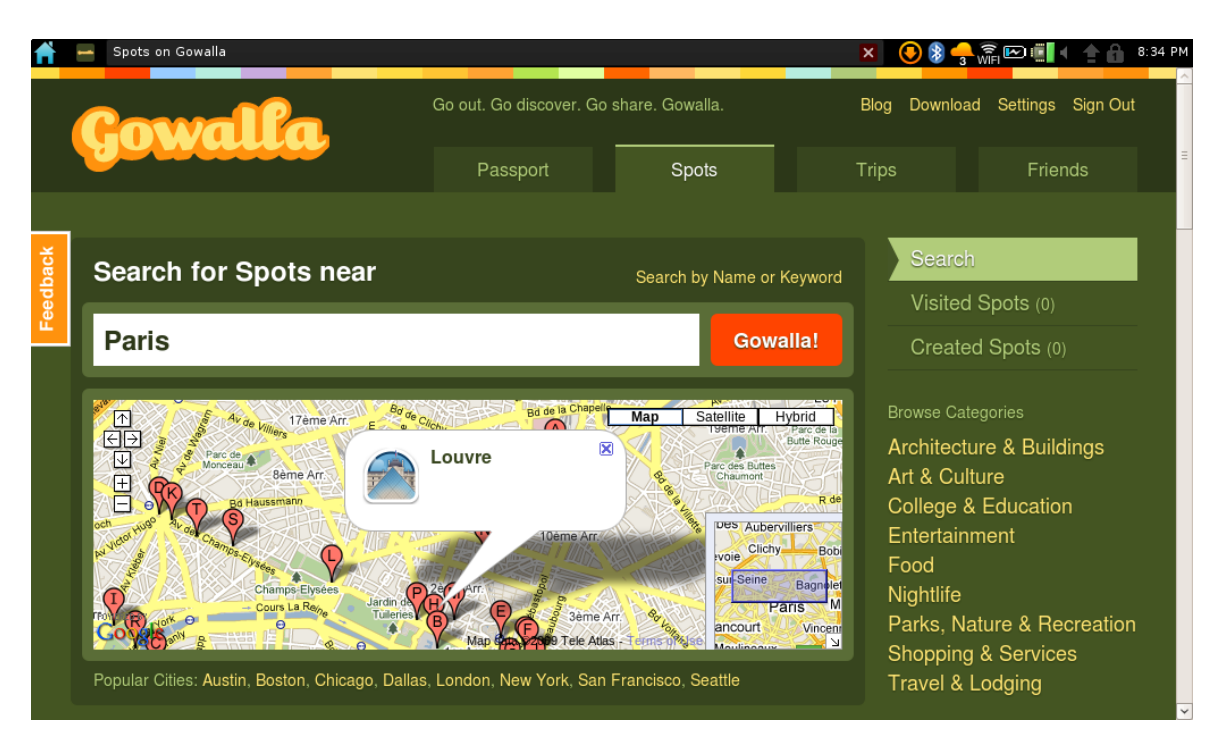

*Obrázek 6 – Gowalla [31]*

<span id="page-20-1"></span>Gowalla odměňovala uživatele za návštěvu výjimečných i všedních míst. Při návštěvě místa uživatel obdržel odznáček do jeho "pasu", podobně jako při cestování do zahraničí. Další cestou k získání odznáčku byly výlety (trips), které Gowalla podporovala. Jednalo se o sady venues, navštívení všech míst vedlo k získání zvláštního odznáčku [30][31].

Další možností Gowally bylo sbírání suvenýrů. Po přihlášení na některém z míst se uživatel rozhlédl, jaké předměty (neboli items) se v místě nachází. Pokud se mu některý líbil, mohl suvenýry směňovat kus za kus – jeden předmět odložil a jiný si vzal [31].

# <span id="page-21-0"></span>3.6.3 Foursquare

Foursquare je geolokační služba, která umožňuje sdílení polohy uživatele pomocí přihlášení (check-inů) na konkrétních místech (venues). Venues jsou virtuální místa odkazující na reálná místa. Jsou zde zaznamenány údaje jako adresa, telefon, otvírací doba nebo například Twitter účet [32].

# **FOURSQUARE**

#### *Obrázek 7 – značka a logo Foursquare [28]*

<span id="page-21-1"></span>Kromě základních informací mohou být u každého místa uvedeny i další zajímavé informace, takzvané tipy. Jedná se například o recenze, akce, informace o cenách a podobně. Tento obsah je vytvářen uživateli. K jednotlivým místům je také možné nahrávat fotografie.

Foursquare byl vytvořen na konci roku 2008, jeho provoz byl zahájen v roce 2009. Službu založili Dennis Crowley a Naveen Selvadurai. Původně byl k dispozici pouze v několika vybraných amerických městech a v nizozemském Amsterdamu. Nyní má Foursquare přes 55 milionů registrovaných uživatelů, kteří již provedli více než 6 bilionů check-inů a další miliony check-inů přibývají každý den. To z něj dělá největší sociální síť svého druhu [28][33].

Foursquare byl jednou z prvních geolokačních sociálních sítí. Od dalších se odlišoval tím, že přinášel prvky gamifikace. Uživatelé soupeřili s ostatními – získávali odznáčky (neboli bagdes) za splnění různých úkolů nebo sérií check-inů, snažili se stát virtuálním starostou některého z míst a zanechávali za sebou spoustu dat v podobě krátkých tipů a fotografií. V některých místech bylo možné získat i reálné odměny, například kávu pro starostu [34].

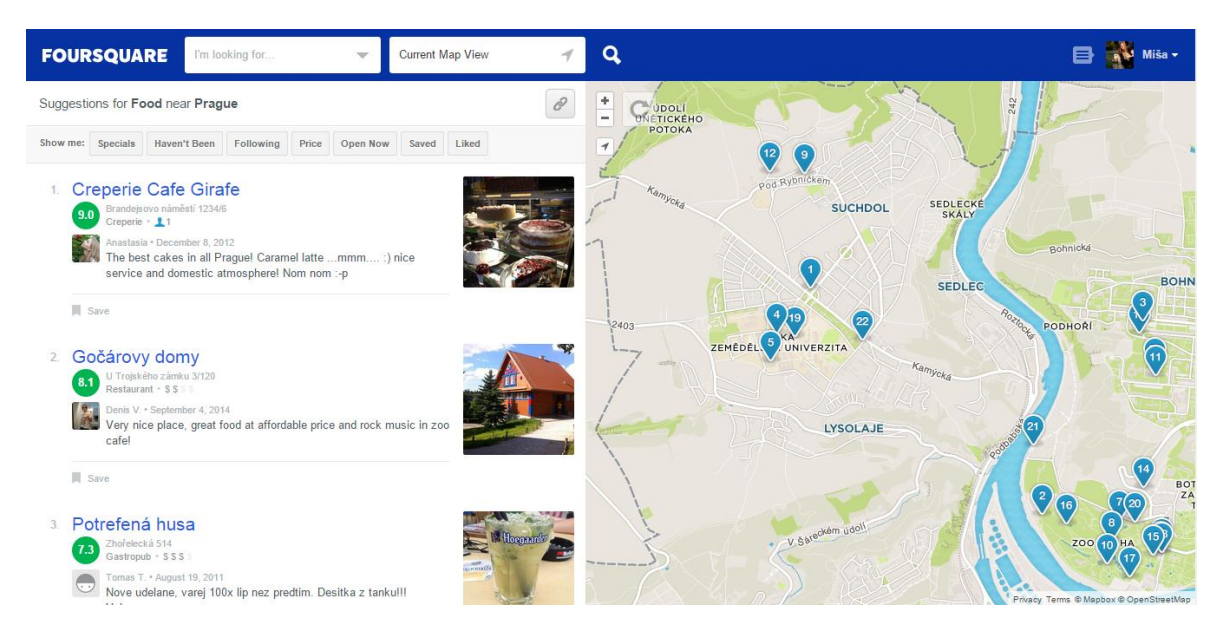

*Obrázek 8 – Foursquare [28]*

<span id="page-22-0"></span>Právě množství dat, které vytvářeli uživatelé, pravděpodobně vedlo k rozhodnutí posunout aplikaci do úplně jiného sektoru. V květnu 2014 byla vydána nová verze aplikace a Foursquare byl rozdělen do dvou samostatných aplikací. První, nesoucí název Foursquare, je zaměřena na objevování nových míst. Druhá aplikace s názvem Swarm zajišťuje funkci "checkování" v navštívených místech [34][35].

Po aktualizaci zmizely z Foursquare žebříčky uživatelů, odznáčky, většina prvků, které z něj dělaly hru a nakonec i samotný check-in. Zbyla databáze informací umožňující vyhledávání míst [34].

Swarmu přibylo několik nových funkcí, například plánování aktivit mezi přáteli. Kromě volby provést check-in na daném místě nabízí Swarm i možnost zobrazení obecné polohy přátel v sousedství. Tato funkce se nazývá "Neighborhood Sharing" (sdílení okolí) [34] [36].

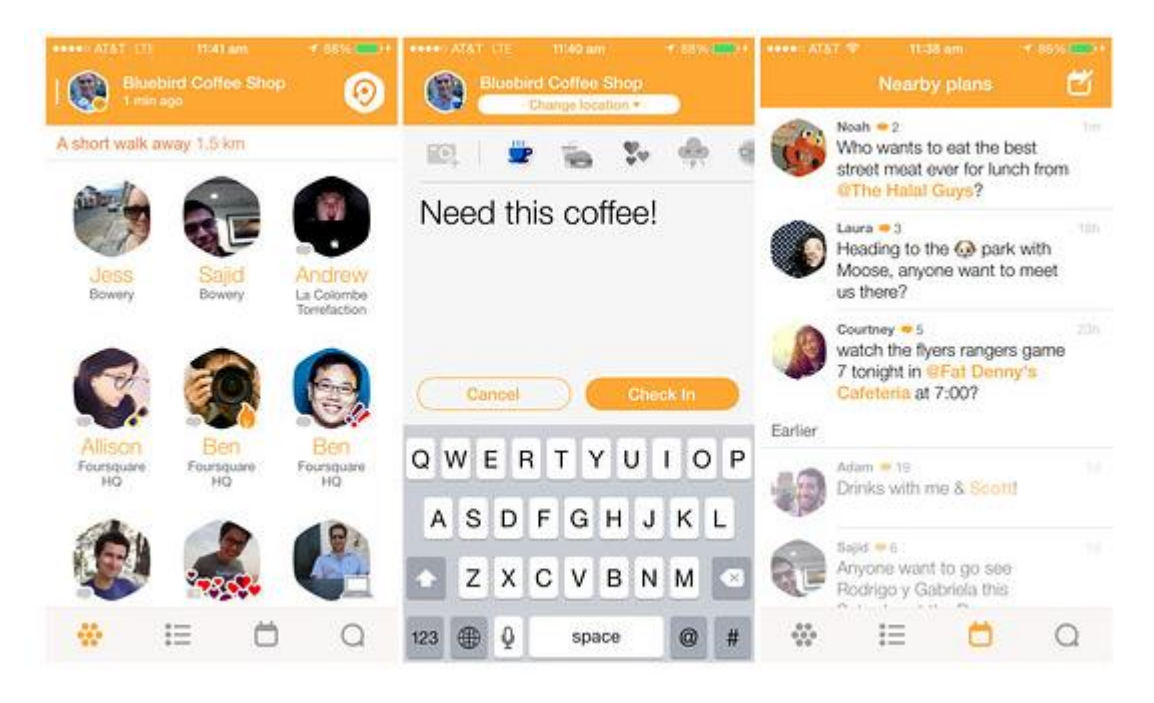

*Obrázek 9 – náhled Aplikace Swarm pro mobilní telefony [35]*

# <span id="page-23-1"></span><span id="page-23-0"></span>3.6.4 Facebook Places

Facebook Places je funkce sociální sítě Facebook, která přináší funkce o poloze do nejpopulárnější sociální sítě na světě. Umožňuje uživatelům provést check-in na Facebooku pomocí mobilního zařízení a dát tak přátelům vědět o své aktuální poloze. Informace o poloze se zobrazuje jako status [37].

Další funkce, kterou mobilní aplikace Facebook nabízí, jsou Místa v okolí. Místa v okolí zobrazují nejen, kde přátelé provedli check-in, ale také umožňují objevování nových míst, blízkých podniků a ostatních míst seřazených podle různých kritérií. Výsledky mohou být zobrazeny na mapě nebo jako seznam. U každého místa je uveden název, kategorie, profilový obrázek, adresa, vzdálenost a jména přátel, kterým se místo líbí. Přesunutím nebo změnou velikosti mapy je možné zobrazit výsledky pro jakoukoli oblast [38].

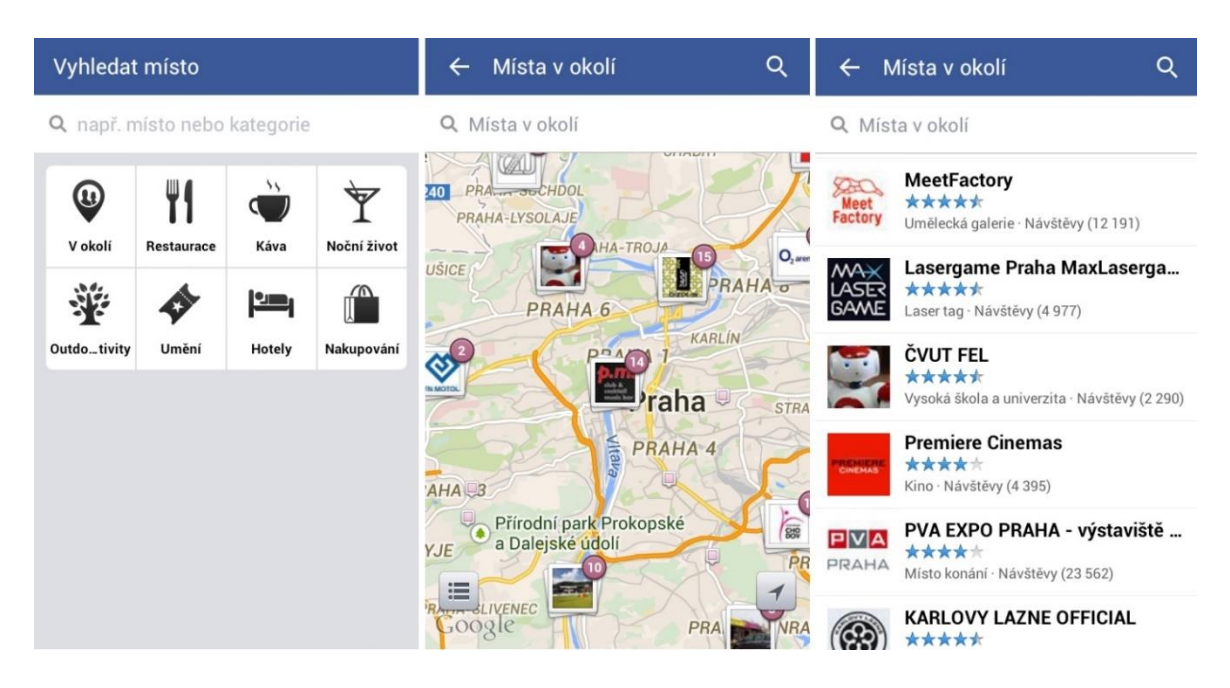

*Obrázek 10 – náhled služby Místa v okolí [aplikace Facebook]*

<span id="page-24-0"></span>Objevování míst nabízí Facebook také na webové stránce www.facebook.com/places. Služba umožňuje vyhledávání nejlepších míst po celém světě. Stránka je rozdělená do devíti kategorií – snídaně, památky, obědy, parky, kavárny, muzea, večeře, noční život a hotely.

<span id="page-24-1"></span>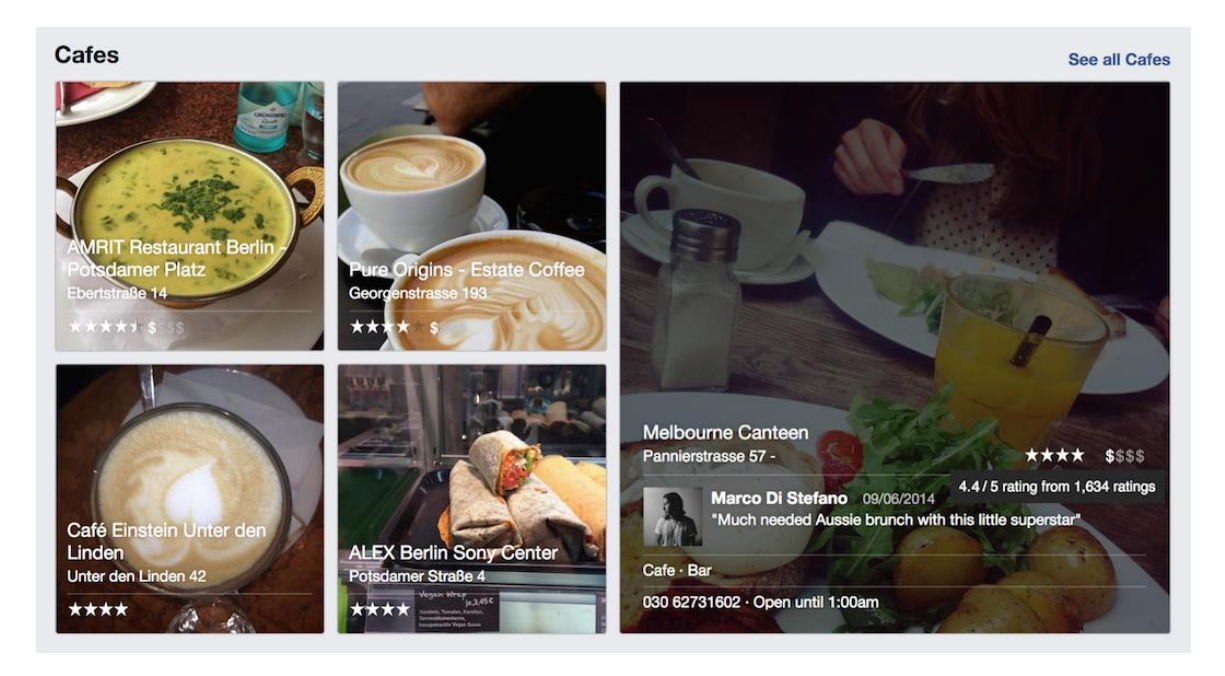

*Obrázek 11 - Výběr kaváren v Berlíně zobrazený funkcí objevování míst [39]*

# <span id="page-25-0"></span>3.6.5 Grindr

Grindr je geosociální síť zaměřená na gaye a bisexuály dostupná pro zařízení s iOS, BlackBerry OS a Androidem [40].

Díky geolokaci služba Grindr umožňuje uživatelům najít muže v těsné blízkosti. Aplikace zobrazuje jejich profilové fotografie v mřížce uspořádané podle vzdálenosti od nejbližšího. Klepnutím na obrázek se zobrazí krátký profil daného uživatele, stejně jako možnost chatovat, posílat obrázky a sdílet umístění [40].

<span id="page-25-1"></span>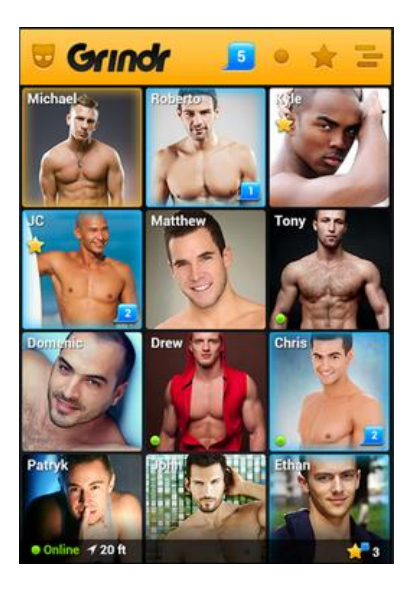

*Obrázek 12 - náhled aplikace Grindr [41]*

# <span id="page-26-0"></span>3.6.6 Yelp

Yelp byl založen v roce 2004, v České republice funguje od roku 2013. Jedná se o internetového městského průvodce, jehož cílem je pomáhat uživatelům najít podniky, místa a služby v jejich okolí [42][43].

Služba stojí na aktivitě komunity uživatelů a jejich hodnocení podniků, které navštívili. Toto hodnocení pomáhá ostatním uživatelům s rozhodnutím, který podnik stojí za návštěvu. Recenze lze sdílet na Facebook a Twitter. Kromě hodnocení lze přidávat i tipy pro daný podnik nebo fotografie z místa. Yelp nabízí také "sociální prosíťování", tedy možnost přidávat ostatní uživatele mezi přátele, sledování jejich aktivity a hodnocení. Kromě recenzí jsou na Yelpu dostupné také seznamy a fórum pro komunikaci s ostatními uživateli. Yelp je dostupný jako mobilní aplikace, a to pro iOS a Android [42][43].

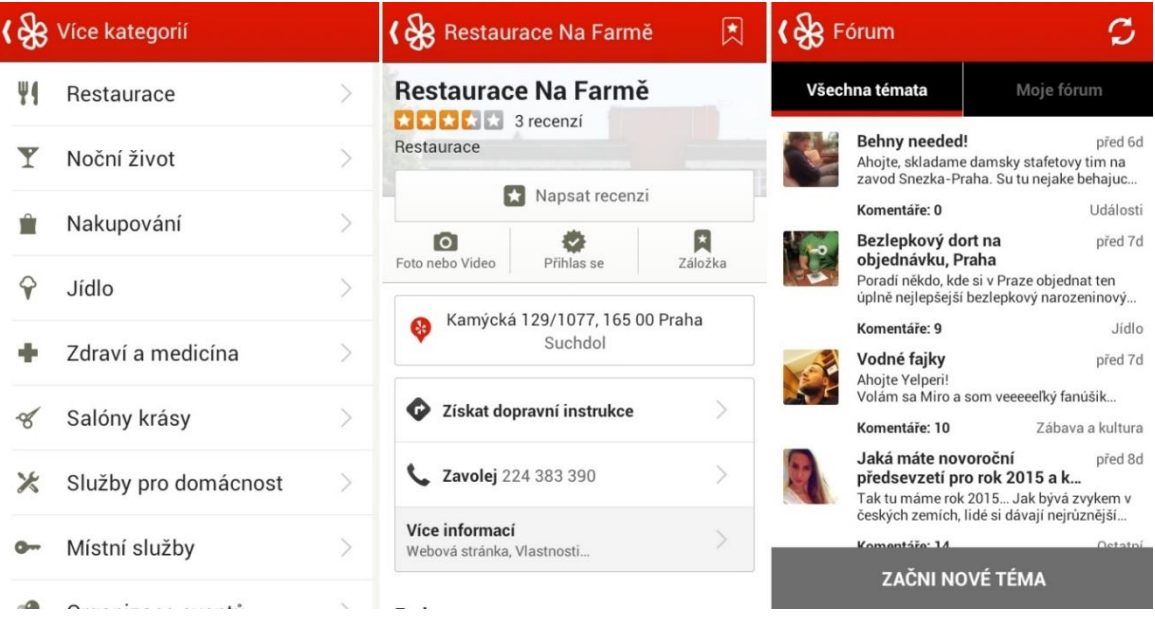

<span id="page-26-1"></span>*Obrázek 13 – náhled aplikace Yelp [zdroj: aplikace Yelp]*

# <span id="page-27-0"></span>4 Vlastní práce

# <span id="page-27-1"></span>4.1 Průzkum

V rámci této práce vznikl dotazník zjišťující motivaci respondentů k užívání nebo neužívání geolokačních sociálních sítí. Dále se dotazník zabýval způsobem využívání těchto služeb. Průzkum proběhl formou elektronického dotazníkového šetření na webových stránkách www.vyplnto.cz. Průzkumu se zúčastnilo celkem 133 respondentů, z toho 67 mužů a 66 žen ve věku od 15 do 65 let.

První otázka zjišťovala, zda respondenti slyšeli o sociálních sítích, pomocí kterých mohou sdílet svou polohu s přáteli. Odpovědi byly z více než 90% kladné. Záporně odpovědělo pouze 12 dotazovaných.

| the present put number of socialities shares in political versionalities sanct syda poi |       |              |
|-----------------------------------------------------------------------------------------|-------|--------------|
| Odpověď                                                                                 | Počet | Procentuálně |
| l Ano                                                                                   | 121   | 90,98%       |
| l Ne                                                                                    |       | 9,02%        |

**1. Slyšeli jste někdy o sociálních sítích, pomocí kterých můžete sdílet svou polohu s přáteli?**

<span id="page-27-2"></span>*Tabulka 1 - Slyšeli jste někdy o sociálních sítích, pomocí kterých můžete sdílet svou polohu s přáteli? [zdroj: vlastní průzkum]*

Druhá otázka zjišťovala, zda dotazovaní používají některou z geolokačních sociálních sítí. 51% uvedlo, že žádnou z těchto sítí nepoužívá. Zbytek, tedy 65 respondentů, na otázku odpovědělo kladně.

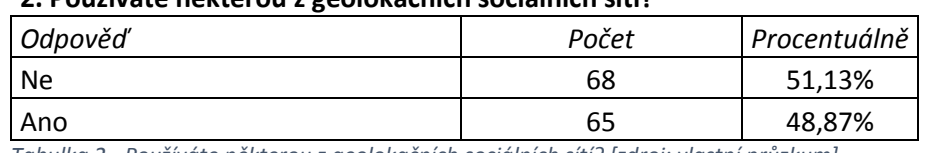

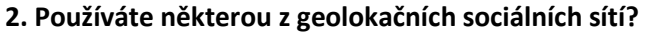

<span id="page-27-3"></span>*Tabulka 2 - Používáte některou z geolokačních sociálních sítí? [zdroj: vlastní průzkum]*

U skupiny respondentů, kteří na předchozí otázku odpověděli záporně, autor zjišťoval, zda zvažují jejich používání. Převážná většina respondentů (94%) odpověděla, že o geosociální síť neplánuje vyzkoušet, jejich používání zvažují pouze 2 lidé z celkového počtu 68. Nejčastější důvody k nepoužívání jsou nezájem (35%) a strach o soukromí (28%).

| Odpověď                                    | Počet | Procentuálně |
|--------------------------------------------|-------|--------------|
| Ne, nezajímá mě to.                        | 24    | 35,29%       |
| Ne, bojím se o své soukromí.               | 19    | 27,94%       |
| Ne, přijde mi to jako nesmysl.             | 17    | 25%          |
| Ne, moji přátelé nic takového nepoužívají. | 4     | 5,88%        |
| Ano, chci to vyzkoušet.                    | 2     | 2,94%        |
| Neuvedeno.                                 |       | 2,94%        |

**3a. Plánujete některou z těchto sítí začít používat? Proč?**

<span id="page-28-0"></span>*Tabulka 3 - Plánujete některou z těchto sítí začít používat? Proč? [zdroj: vlastní průzkum]*

Dále průzkum pokračoval pouze s respondenty, kteří dotazované sítě používají. Bylo zjišťováno, které služby jsou nejpoužívanější a jak často je uživatelé používají. Mezi nejpoužívanější patří Foursquare s 68%, Facebook Places (45%) a Google+ (23%). Nejvíce uživatelů (64%) používá geolokační služby denně.

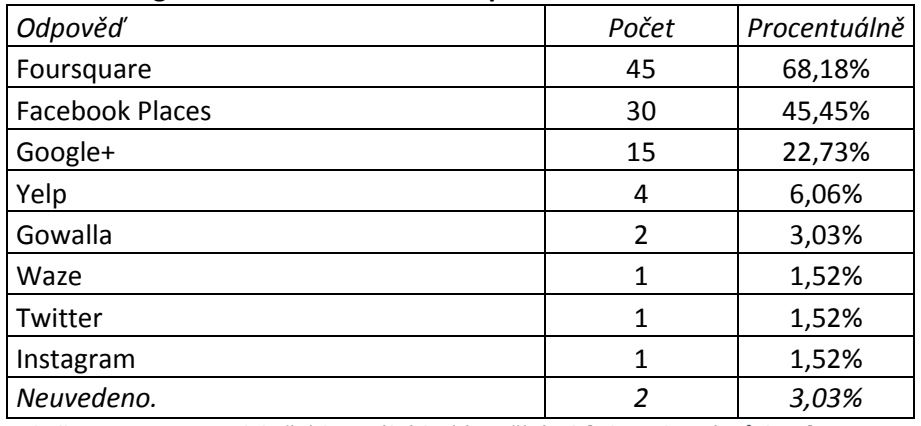

#### **3. Kterou z geolokačních sociálních sítí používáte?**

<span id="page-28-1"></span>*Tabulka 4 - Kterou z geolokačních sociálních sítí používáte? [zdroj: vlastní průzkum]*

#### **4. Jak často jí používáte?**

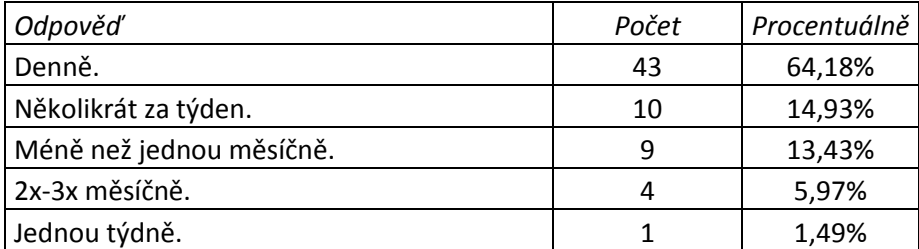

<span id="page-28-2"></span>*Tabulka 5 - Jak často jí používáte? [zdroj: vlastní průzkum]*

Dále byly v průzkumu zjišťovány důvody k založení účtu a motivace k používání. Mezi důvody k založení účtu patří kamarádi (50%) a chuť vyzkoušet něco nového (45%). Hlavními důvody, proč dotazovaní pokračují v používání dané služby, jsou kamarádi (55%) a chuť soutěžit (24%). Jako další, méně časté důvody, byly uvedeny práce, setrvačnost, čtení recenzí, hledání zajímavých a nových míst a vedení deníku.

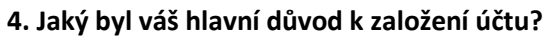

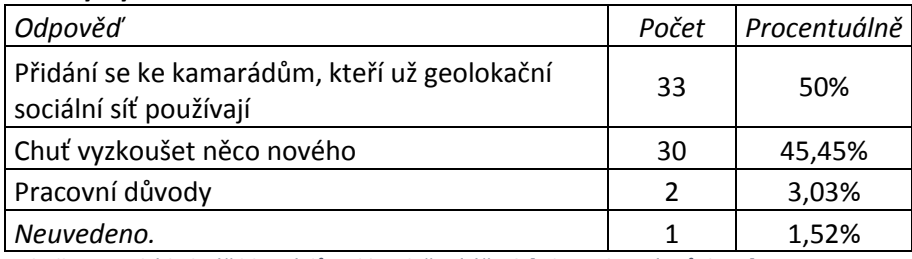

<span id="page-29-0"></span>*Tabulka 6 - Jaký byl váš hlavní důvod k založení účtu? [zdroj: vlastní průzkum]*

#### **5. Jaký hlavní důvod používání máte nyní?**

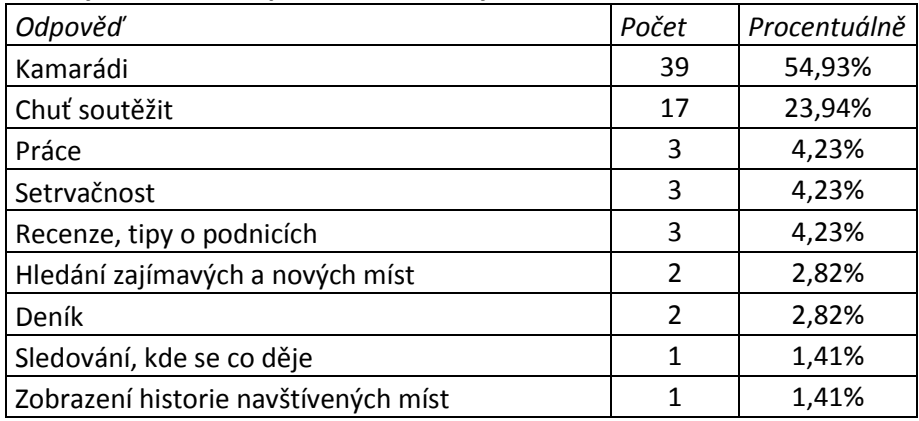

<span id="page-29-1"></span>*Tabulka 7 - Jaký hlavní důvod používání máte nyní? [zdroj: vlastní průzkum]*

Jako nejčastěji využívané funkce uživatelé uvedli vyhledávání míst v okolí, nahrávání fotografií, hodnocení míst, sbírání bodů za check-in a přidávání tipů k existujícím místům.

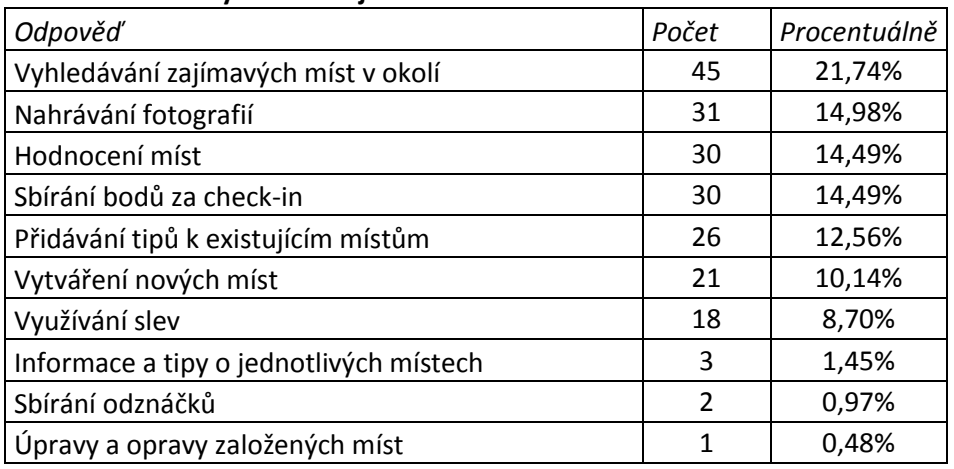

#### **10. Jaké funkce využíváte nejvíce?**

<span id="page-29-2"></span>*Tabulka 8 - Jaké funkce využíváte nejvíce? [zdroj: vlastní průzkum]*

Poslední otázka zjišťovala, zda si respondenti myslí, že by pro ně sociální síť, kterou používají, byla nějakým způsobem přínosná nebo užitečná. Na tuto otázku odpovědělo 83% respondentů kladně, zbylých 17% záporně.

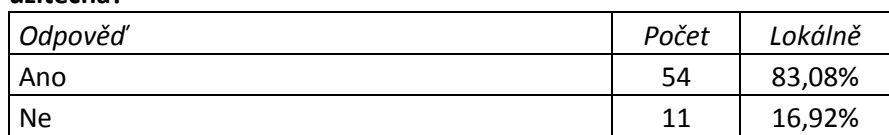

#### **7. Myslíte si, že sociální síť, kterou používáte, je pro vás nějakým způsobem přínosná nebo užitečná?**

<span id="page-30-1"></span>*Tabulka 9 - Myslíte si, že sociální síť, kterou používáte, je pro vás nějakým způsobem přínosná nebo užitečná? [zdroj: vlastní průzkum]*

# <span id="page-30-0"></span>4.2 Vlastní aplikace

Součástí praktické části této bakalářské práce je personalizovaná aplikace využívající kombinaci dat externích zdrojů sociálních sítí. Aplikace je napsána v HTML 5 a využívá externí JavaScript a CSS soubory. K psaní byl použit program NetBeans IDE 8.0.2. Je využíváno geolokační rozhraní, podrobněji popsané v kapitole 3.4, a API služeb, které jsou dále popsány. Webová stránka je umístěná na adrese [http://mojeokoli.webzdarma.cz/.](http://mojeokoli.webzdarma.cz/)

Při přístupu na stránku je zjištěna aktuální poloha zařízení, přes které uživatel ke stránce přistupuje. Poloha je zobrazena včetně přesnosti jejího určení. Dále jsou vyobrazena místa v blízkém okolí a to ve formě fotografií ze služeb Panoramio a Foursquare a tabulky dat z Foursquare obsahující název místa, jeho adresu, kontakt a webovou stránku místa. Tato data jsou doplněná informacemi z AccuWeather o počasí v dané lokalitě.

# **Geolokace**

Aplikace ověřuje podporu geolokace. Pokud prohlížeč geolokaci nepodporuje, je zobrazena chybová hláška: Geolokace není podporována. V opačném případě následuje zpracování polohy zařízení metodou *getCurrentPosition()* s parametry *showLocation*, *errorHandler* a *options*.

*function getLocation(){*

```
 if(navigator.geolocation){
```

```
 var options ={timeout : 60000};
```
 *navigator.geolocation.getCurrentPosition(showLocation , errorHandler , options);*

```
 }
```
*};*

 *else{*

 *document.getElementById("error").innerHTML = "Geolokace není podporována."; }*

31

Paramert *showLocation* určuje metodu zpětného volání, která načítá informace o poloze. Následují volitelné parametry *errorHandler* a *options*. *errorHandler* určuje metodu zpětného volání, která je vyvolána pokud dojde k chybě při zpracování požadavku, *options* umožňuje nastavení dalších možností. Tou může být například *timeout* - časový limit prohlížeče pro získání informací o poloze udávaný v milisekundách.

Metodou *showLocation* je určena zeměpisná šířka (*latitude)*, zeměpisná délka (*longitude)* a přesnost (*accuracy)*. Tyto hodnoty jsou následně vypsány v aplikaci.

```
function showLocation(position) {
```
 *var latitude = position.coords.latitude; var longitude = position.coords.longitude; var accuracy = position.coords.accuracy;*

```
document.getElementById('position").innerHTML = "< b> Pozice: < /b> "+ latitude +', '+longitude;
```

```
document.getElementById("accuracy").innerHTML = ">P\r{resnost polohy:<,b> " + accuracy"+ " m." ;
```
*}*

#### **Panoramio**

Pro zobrazování fotografií ze služby Panoramio je potřebné definovat zeměpisnou oblast, ze které se fotografie mají zobrazovat. Ta je vytyčena dvěma body – *sw* (jihozápadní roh určený souřadnicemi y2 a x1) a *ne* (severovýchodní roh určený souřadnicemi y1 a x2). Tyto body leží na úsečce, jejímž středem je aktuální poloha uživatele a jejich vzdálenost od středu určuje proměnná *radius*. Souřadnice x1, x2, y1 a y2 jsou vypočítávány následovně:

 *var R = 6371; // zemský poloměr v km radius = 1; // km var x1 = longitude - toDegrees(radius/R/Math.cos(toRadians(latitude))); var x2 = longitude + toDegrees(radius/R/Math.cos(toRadians(latitude))); var y1 = latitude + toDegrees(radius/R); var y2 = latitude - toDegrees(radius/R);*

Požadavek na zobrazení fotografií je javascriptový objekt určující, které fotografie má widget zobrazovat. Zde je zobrazování omezeno zeměpisnými souřadnicemi vypočítanými v předchozím kroku:

 *var myRequest = new panoramio.PhotoRequest({ 'set': panoramio.PhotoSet.ALL, 'rect': {'sw': {'lat': (y2), 'lng': (x1)}, 'ne': {'lat': (y1), 'lng': (x2)}} });*

Následuje zobrazení widgetu s fotografiemi:

```
 var wapiblock = document.getElementById('wapiblock');
 var widget = new panoramio.PhotoWidget(wapiblock, myRequest, myOptions);
 widget.setPosition(0);
```
# **Počasí**

Pro zobrazení počasí v dané lokalitě je využíván widget AccuWeather, který je možné vygenerovat na accuweather.com.

#### **Foursquare**

Pro práci s daty od uživatelů Foursquare je nutná registrace a vygenerování *client\_id* a *client\_secret*, které jsou využívány pro přístup k datům. Je vytvořen url dotaz *url* s *client\_id* a *client\_secret*, ve kterém je využita aktuální poloha a *radius*. Jsou vybrána doporučovaná místa (topPick).

```
var client_id ="ZYU05231U1B0KC300JFME1TTBOTG3XLXVZ5BINCVAZ41****";
  var client_secret = "UOACKMCZV3QUXWXDD3UZQXJAZSD2QBRYCBUI1PQ0UECZ****";
 var url ="https://api.foursquare.com/v2/venues/search?client_id="+client_id+"&client_secret="+client_se
```

```
cret+"&v=20150101&ll="+latitude+","+longitude+"&llAcc="+radius+"&section=topPick";
```
#### *createTable(url);*

Tabulka s místy v okolí je vytvořena funkcí *createTable* s parametrem *url*. Funkce *\$.getJSON* stáhne z *url* seznam míst ve formátu JSON (javascriptový objektový zápis). V tomto objektu se nachází informace o místech, například ID, jméno, adresa apod. Všechna místa v JSON seznamu jsou procházena v cyklu for each, který vypíše do tabulky jméno místa, kontakt, adresu, psč, stát a webovou stránku.

*function createTable(url){*

 *\$.getJSON(url , function(data){*

 *var objekt =(data['response']['venues']);*

 *\$.each(objekt , function(indexZaznamu){*

 *\$('#tabulka tr:last').after('<tr>' + '</td>' + '<td>' + objekt[indexZaznamu]['name']+ '<td>' + objekt[indexZaznamu]['contact']['formattedPhone']+ '</td>' + '<td>' + objekt[indexZaznamu]['location']['formattedAddress'][0]+ '</td>' + '<td>' + objekt[indexZaznamu]['location']['formattedAddress'][1]+ '</td>' + '<td>' + objekt[indexZaznamu]['location']['formattedAddress'][2]+ '</td>' + '<td>' + objekt[indexZaznamu]['url']+ '</tr>');*

 *});*

 *});*

*};*

Pro každé místo je vytvořen url dotaz *odkaz* obsahující ID místa. Na daném url se opět nachází javascriptový objekt ve formátu JSON. V tomto objektu se nachází informace o fotografiích (ID fotografie, její rozlišení, autor a další). Odkaz na každou fotografii (*foto\_url*) je složen ze tří částí – *prefix*, rozlišení fotografie a *sufix*. Fotografie jsou zobrazeny ve formě tabulky, po najetí myší na fotografii se jako popisek zobrazí název místa, ze kterého pochází.

```
var odkaz = "https://api.foursquare.com/v2/venues/" + objekt[indexZaznamu]['id']+ 
"/photos?client_id=ZYU05231U1B0KC300JFME1TTBQTG3XLXVZ5BINCVAZ41****&client_se
cret=UOACKMCZV3QUXWXDD3UZQXJAZSD2QBRYCBUI1PQ0UECZ****&v=20130815";
```
*\$.getJSON(odkaz,function(d){*

 *var photoobjekt = (d['response']['photos']);*

 *\$.each(photoobjekt['items'],function(i){*

 *var foto\_url = photoobjekt['items'][i]['prefix']+'250x250'+photoobjekt['items'][i]['suffix'];*

 *\$('#fotky tr:last').after('<img title=\''+objekt[indexZaznamu]['name']+'\' src='+foto\_url+'>');*

 *});*

 *});*

#### Pozice: 50.130961, 14.372942 Přesnost polohy: 55 m.

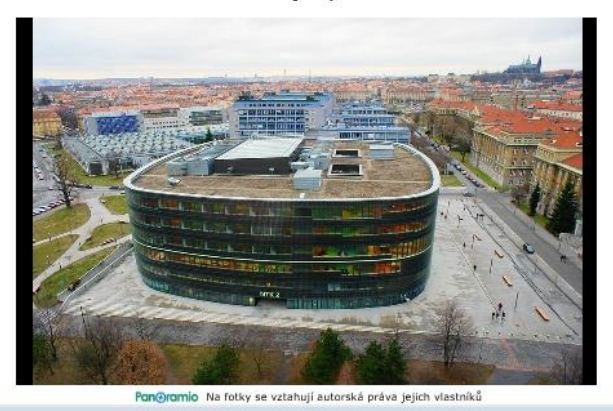

 $8^\circ$ 

Praha, CZ

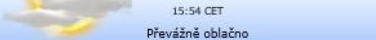

## Místa v okolí:

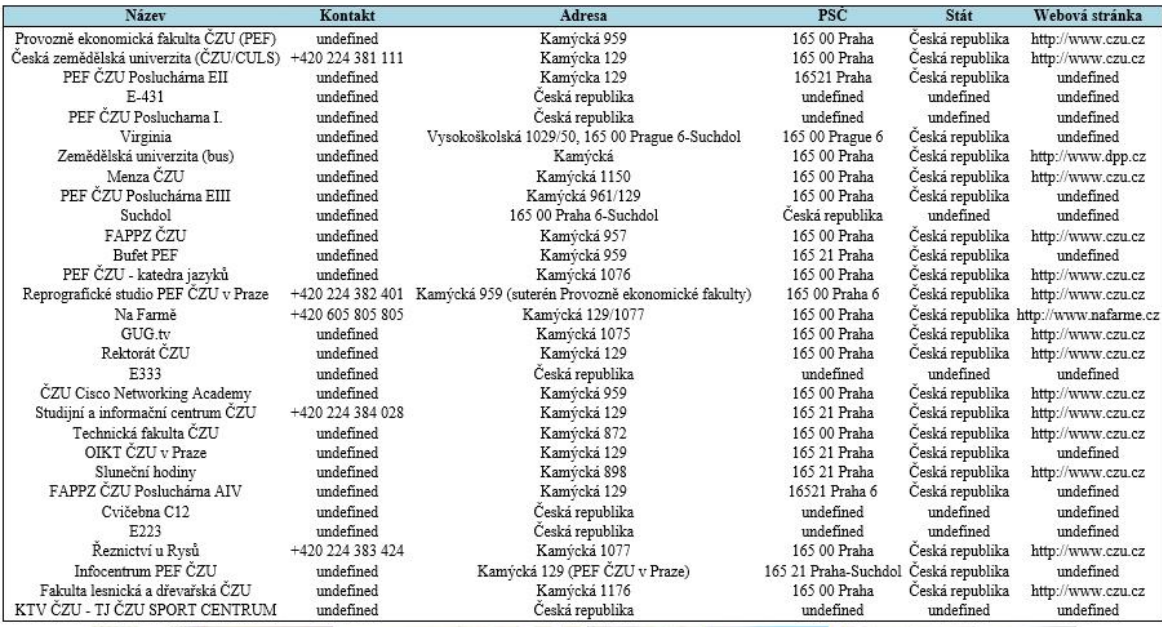

<span id="page-34-0"></span>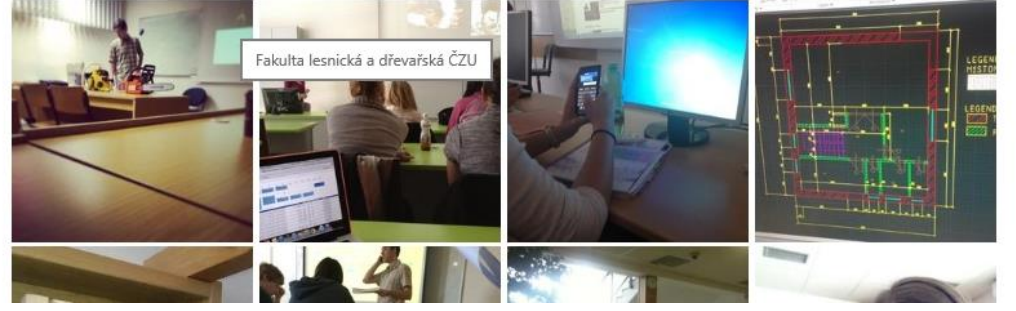

*Obrázek 14 – Náhled vlastní aplikace [zdroj: vlastní tvorba]*

# <span id="page-35-0"></span>5 Závěr

Hlavním cílem bakalářské práce bylo analyzovat problematiku geolokačních sociálních sítí. V teoretické části byly charakterizovány vybrané sítě a projekty, ve kterých jsou geosociální sítě využívány. Dále bylo představeno nezbytné vybavení potřebné k jejich využívání, metody určení polohy, možnosti geolokace v prohlížeči a způsoby využití zjištění polohy počítače.

Samotná vlastní práce je složena ze dvou částí. První částí bylo zpracování dotazníkového šetření, jehož cílem bylo zjištění motivace uživatelů těchto sítí – proč a jak často tyto sítě využívají, co je vedlo k založení účtu a jaké funkce využívají nejvíce.

Na vzorku 133 respondentů, kteří se zúčastnili výzkumu, bylo potvrzeno, že "sociálních sítě, pomocí kterých lze sdílet polohu s přáteli" již nejsou úplná neznámá, jako tomu bývalo v minulosti. Slyšelo o nich 90% lidí, kteří se zúčastnili průzkumu. Takto vysokému procentu napomohlo upřesnění pojmu v otázce. Pokud by v otázce místo "sociální síť, pomocí které lze sdílet polohu s přáteli" bylo použito "geolokační sociální síť", bylo by procento lidí, kteří uvedli, že o nich slyšeli, pravděpodobně nižší.

Toto tvrzení bylo ověřeno i v okruhu blízkých přátel autora. Lidé často neznali spojení "geolokační sociální síť" a ptali se, co znamená. Po vysvětlení významu již často věděli, o co se jedná a nejčastěji se jim vybavila sociální síť Facebook, která skutečně umožňuje lokalizovat příspěvky podle polohy. Znalost převažovala u mladých lidí, u starších bylo procento nižší.

Zkušenosti s užíváním geolokačních sociálních sítí mělo 49% dotazovaných. Převážná většina (94%) z těch, co geosociální sítě nepoužívají, nezvažuje jejich vyzkoušení. Jako důvod byl nejčastěji uveden nezájem (35%) a strach o soukromí (28%).

Průzkum ověřil pravdivost tvrzení zakladatelů Foursquare, že se jedná o největší sociální síť svého druhu. Foursquare byl skutečně uváděn jako nejpoužívanější služba (68% z těch, co geosociální sítě používají). Následovali Facebook Places (45%) a Google+ (23%). Nejvíce uživatelů (64%) používá geolokační služby denně.

Podle průzkumu si nejvíce uživatelů založilo svůj účet proto, aby se přidali ke kamarádům, kteří již některou z těchto služeb využívají. Dalším důvodem bylo vyzkoušení něčeho nového. Geosociální sítě ale nejsou využívány jen pro zábavu. Malá část uživatelů, dle průzkumu 3%, si založila účet z pracovních důvodů. Tím může být například dodatečná tvorba přehledu o jízdách služebního automobilu, kdy uživatel podle check-inů dohledá, kde se v danou dobu nacházel.

Kamarádi figurovali i jako důvod setrvání v užívání (z 55%), po nich následovala chuť soutěžit (24%). Jako další, méně časté důvody, byly uváděny práce, setrvačnost, čtení recenzí, hledání zajímavých a nových míst a vedení deníku. Jako nejčastěji využívané funkce uživatelé uvedli vyhledávání míst v okolí, nahrávání fotografií, hodnocení míst, sbírání bodů za check-in a přidávání tipů k existujícím místům.

Posledním cílem bylo vytvořit personalizovanou aplikaci využívající kombinaci dat externích zdrojů sociálních sítí. Byla vytvořena HTML aplikace využívající data z Foursquare, Panoramia a AccuWeather. Byla využita kombinace JavaScriptu a HTML kódu, styl je definován externím CSS souborem. Po přístupu na stránku je pomocí prohlížeče zjištěna poloha uživatele. Následuje zobrazení informací o místech v okolí ve formě fotografií ze sítí Foursquare a Panoramio a seznamu míst z Foursquare. Tato data jsou doplněna informací o počasí ze sítě AccuWeather. Stránka je dostupná na adrese http://mojeokoli.webzdarma.cz/.

# <span id="page-37-0"></span>6 Seznam použité literatury

- 1 BURIAN, Pavel. Internet inteligentních aktivit. 1. vydání. Praha: Grada Publishing, a.s., 2014. 336 stran. ISBN 978-80-247-5137-5.
- 2 BOYD, Danah m. a Nicole B. ELLISON. Social Network Sites: Definition, History, and Scholarship. Journal of Computer-Mediated Communication. 2007, vol. 13, issue 1, s. 210-230. DOI: 10.1111/j.1083-6101.2007.00393.x. Dostupné z: <http://doi.wiley.com/10.1111/j.1083-6101.2007.00393.x>
- 3 DOWNING, Douglas, Covington MICHAEL, Covington MELODY, Barrett CATHERINE ANNE and Covington SHARON. Dictionary of computer and internet terms. Eleventh ed. Hauppauge, NY: Barron's Educational Series, 2013, v, 583 p. ISBN 978-076-4147-555.
- 4 KYSELA, Jiří. Internet pro všechny. Stručný úvod do geosociálních sítí [online]. 18. 2. 2013 [cit. 13. 10. 2013]. Dostupné z: http://www.internetprovsechny.cz/strucny-uvod-do-geosocialnich-siti
- 5 ČELEDA, Pavel a Josef KADERKA. Geolokace a bezpečnost počítačových sítí. Data Security Management, Praha: TATE International, s.r.o., 2012, roč. 16, č. 3, s. 18-21. ISSN 1211-8737.
- 6 BALEJ, J. Srovnání přesnosti aktivních geolokačních technik. In: Access Server FEL [online]. 2012 [cit. 13. 10. 2014]. Dostupné z: http://access.fel.cvut.cz/view.php?nazevclanku=srovnani-presnosti-aktivnichgeolokacnich-technik&cisloclanku=2012070001
- 7 Lokalizace IP, zjištění polohy zařízení na mapě. In: Conmet.cz [online]. 2014 [cit. 8. 11. 2014]. Dostupné z: http://conmet.cz/lokalizace-ip-zjisteni-polohy-zarizenina-mape.html
- 8 KOCMAN, Rostislav. Jak se zjišťuje poloha mobilního telefonu?. In: Mobil.idnes.cz [online]. 2001 [cit. 7. 11. 2014]. Dostupné z: [http://mobil.idnes.cz/jak-se-zjistuje-poloha-mobilniho-telefonu-fi3-](http://mobil.idnes.cz/jak-se-zjistuje-poloha-mobilniho-telefonu-fi3-/mob_tech.aspx?c=A010719_0036942_mob_tech) [/mob\\_tech.aspx?c=A010719\\_0036942\\_mob\\_tech](http://mobil.idnes.cz/jak-se-zjistuje-poloha-mobilniho-telefonu-fi3-/mob_tech.aspx?c=A010719_0036942_mob_tech)
- 9 ORLICH, M. Základní lokalizační metody v GSM. In: [online]. České vysoké učení technické v Praze, 2006 [cit. 8. 11. 2014]. Dostupné z: http://access.feld.cvut.cz/view.php?cisloclanku=2006022801
- 10 NYGRÝN, Pavel. Najděte se i bez GPS. In: Mobilmania.cz [online]. 2010 [cit. 9. 11. 2014]. Dostupné z: http://navigovat.mobilmania.cz/clanky/najdete-se-i-bezgps/sc-3-a-1315155
- 11 The Global Positioning System. Gps.gov [online]. [cit. 10. 11. 2014]. Dostupné z: http://www.gps.gov/systems/gps/
- 12 A-GPS. In: GeoWiki [online]. 2012 [cit. 10. 11. 2014]. Dostupné z: http://wiki.geocaching.cz/wiki/A-GPS
- 13 VAUGHAN, Daniel. Windows Phone 8: unleashed. 1st ed. Indianapolis: Sams Publishing, 2013, xxiv, 1123 s. ISBN 978-0672336898.
- 14 SVOBODA, Vojta. Goodygoody. Geolokace [online]. 24. 8. 2012. [cit. 5. 10. 2014]. Dostupné z: http://www.goodygoody.cz/2012/08/geolokace
- 15 ŠŤASTNÝ, Jiří. HTML5 geolokační rozhraní. In: Programujte.com [online]. 2012 [cit. 15. 11. 2014]. Dostupné z: [http://programujte.com/clanek/2011052400](http://programujte.com/clanek/2011052400-html5-geolokacni-rozhrani/) [html5-geolokacni-rozhrani/](http://programujte.com/clanek/2011052400-html5-geolokacni-rozhrani/)
- 16 Geokarlovka: Čtvrtý rozměr Univerzity Karlovy. In: Tyinternety.cz [online]. 2011 [cit. 9. 11. 2014]. Dostupné z: http://www.tyinternety.cz/socialni-site/geokarlovkactvrty-rozmer-univerzity-karlovy/
- 17 Dive Into HTML5. PILGRIM, Mark. [online]. [cit. 13. 11. 2014]. Dostupné z: http://diveintohtml5.info/geolocation.html
- 18 VÁVRA, David. Lokalizace a geografické určení polohy počítače v Internetu. 2012. ISBN 1338-0087.
- 19 Modulation of geo-targeting confidence thresholds in network advertising systems [online]. 2010 [cit. 16. 11. 2014]. Dostupné z: http://www.google.com/patents/US20100036710
- 20 CLAY, Bruce a Susan ESPARZA. Search engine optimization all-in-one for dummies. 1st ed. Indianapolis, IN: Wiley Pub., Inc., 2009, p. cm. ISBN 04-703- 7973-1.
- 21 SHAYON, Sheila. Brandchannel.com [online]. 2011 [cit. 9. 11. 2014]. Dostupné z: [http://www.brandchannel.com/home/post/2011/06/01/GranataPet-Foursquare-](http://www.brandchannel.com/home/post/2011/06/01/GranataPet-Foursquare-Campaign.aspx)[Campaign.aspx](http://www.brandchannel.com/home/post/2011/06/01/GranataPet-Foursquare-Campaign.aspx)
- 22 KŘENEK, Jakub. Příklady využití Foursquare v marketingu. In: Mzine.cz [online]. 2011 [cit. 9. 11. 2014]. Dostupné z: http://www.mzine.cz/clanky/priklady-vyuzitifoursquare-v-marketingu/
- 23 GeoKarlovka.cz [online]. [cit. 11. 11. 2014]. Dostupné z: http://www.geokarlovka.cz/
- 24 HARTMANN, Maren, Patrick RÖSSLER a Joachim R. HÖFLICH. After the mobile phone?: social changes and the development of mobile communication. Berlin: Frank, 2008, 224 p. ISBN 978-386-5961-679.
- 25 WIKIPEDIANS. Google Services: An Overview [online]. [cit. 2015-01-18]. Dostupné z: https://books.google.cz/books?id=O2gvNYaQciUC&dq=google+services+an+over view&hl=cs&source=gbs\_navlinks\_s
- 26 LEVY, Steven. Jak myslí Google: a jaké je tajemství jeho úspěchu. 1. vyd. Praha: Grada Publishing, a. s., 2012, 261 s. ISBN 978-80-247-4223-6.
- 27 VENEZIANI, Vince. SXSW Showdown: Dodgeball Vs. Twitter. In: TechCrunch [online]. 2007 [cit. 23. 12. 2014]. Dostupné z: http://techcrunch.com/2007/03/19/sxsw-showdown-dodgeball-vs-twitter/
- 28 Foursquare.com [online]. [cit. 6. 10. 2014]. Dostupné z: https://foursquare.com/
- 29 CABALONA, Jeremy. Gowalla Is Officially Shut Down [online]. 2012 [cit. 19. 1. 2014]. Dostupné z: http://mashable.com/2012/03/11/gowalla-shuts-down/
- 30 HASSMAN, Martin. Pojďte hrát Gowallu aneb jak jsem na Václaváku našel nové jízdní kolo. In: ROOT.cz [online]. 2010 [cit. 15. 1. 2014]. Dostupné z: http://met.blog.root.cz/2010/05/05/pojdte-hrat-gowallu/
- 31 JOLICLOUD TEAM. Featured apps this week: Quake Live, Gowalla, Hot Potato, The Ellerdale Project, PBS Frontline and more. In: [online]. 2009 [cit. 20. 1. 2015]. Dostupné z: http://blog.jolicloud.com/2009/11/28/featured-apps-this-week-quakelive-gowalla-hot-potato-the-ellerdale-project-pbs-frontline-and-more/
- 32 FERBY, Ondřej. GoSquare. Co je Foursquare. [online] [cit. 10. 10. 2014] Dostupné z: http://www.gosquare.cz/co-je-foursquare/
- 33 HUSSEY, Tris. Sams teach yourself Foursquare in 10 minutes. Indianapolis, Ind.: Sams, 2011, v, 130 p. Sams teach yourself. ISBN 978-0-6723-3349-1.
- 34 MIKULÁŠKOVÁ, Blanka. Děrné štítky: Geolokace už není hra, říká Foursquare. In: Rozhlas.cz [online]. 2014 [cit. 1. 2. 2015]. Dostupné z: http://www.rozhlas.cz/radiowave/stitky/\_zprava/1384856
- 35 OLIVAREZ-GILES, Nathan. Foursquare Splits Into Two Apps: Foursquare and Swarm. In: The Wall Street Journal Blog [online]. 2014 [cit. 20. 1. 2015]. Dostupné z: http://blogs.wsj.com/digits/2014/05/01/foursquare-splits-into-two-appsfoursquare-and-swarm/
- 36 Help Center. Foursquare.com [online]. [cit. 15. 12. 2014]. Dostupné z: https://support.foursquare.com/hc/en-us
- 37 A Field Guide to Using Facebook Places. In: Mashable [online]. 2010 [cit. 27. 1. 2014]. Dostupné z: http://mashable.com/2010/08/18/facebook-places-guide/
- 38 SCOTT, Mark. How Facebook's Graphic Search Can Help You Find Places. In: SocialMediaToday [online]. 2013 [cit. 2. 2. 2015]. Dostupné z: http://www.socialmediatoday.com/content/how-facebooks-graphic-search-canhelp-you-find-places
- 39 GAMBA, Matteo. Facebook Goes After Yelp & Foursquare With Redesigned Places Directory. [online]. 2014 [cit. 19. 1. 2015]. Dostupné z: http://www.matteogamba.net/blog/2014/facebook-places-redesign/
- 40 #thebrief: Let's hook up Geosocial Networking. In: LCC Leeds City Council [online]. [cit. 31. 1. 2015]. Dostupné z: http://www.leeds.gov.uk/docs/thebrief%20March%202014.pdf
- 41 Grindr chat a seznamka gayů. In: Google Play [online]. [cit. 2. 2. 2015]. Dostupné z: https://play.google.com/store/apps/details?id=com.grindrapp.android
- 42 POLESNÝ, David. Kam v Praze zajít do hospody? Zkuste na to Yelp, už běží i v češtině. In: Živě.cz [online]. 2013 [cit. 31. 1. 2015]. Dostupné z: http://www.zive.cz/bleskovky/kam-v-praze-zajit-do-hospody-zkuste-na-to-yelp-uzbezi-i-v-cestine/sc-4-a-

169666/default.aspx#utm\_medium=selfpromo&utm\_source=zive&utm\_campaign= copylink

43 Často kladené otázky. In: Yelp [online]. [cit. 31. 1. 2015]. Dostupné z: http://www.yelp.cz/faq

# <span id="page-42-0"></span>7 Seznam obrázků a tabulek

# <span id="page-42-1"></span>7.1 Seznam obrázků

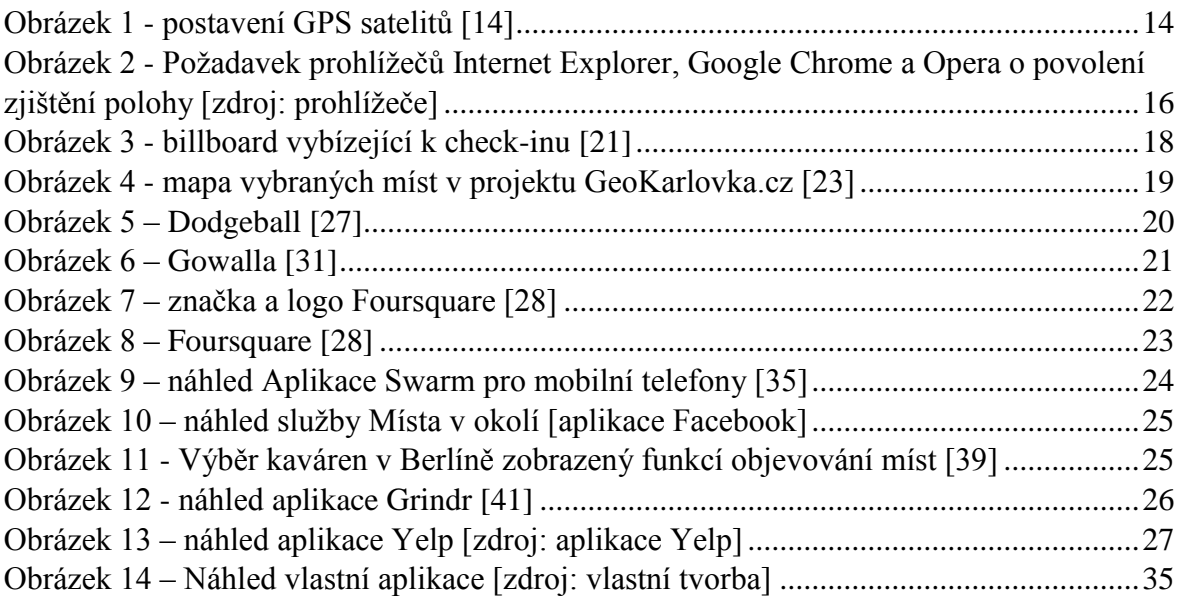

# <span id="page-42-2"></span>7.2 Seznam tabulek

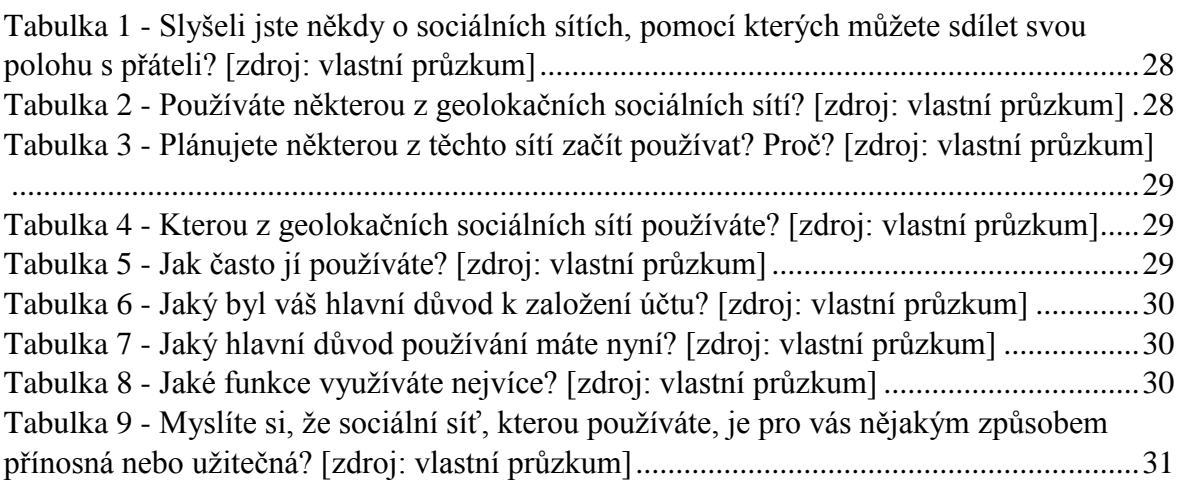